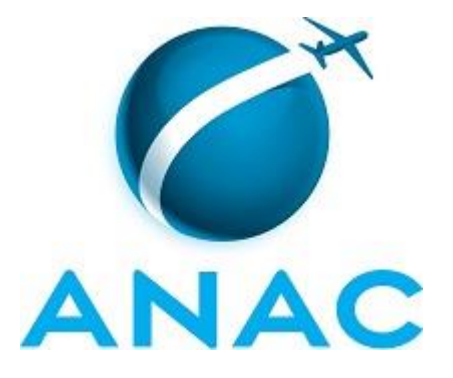

# **MANUAL DE PROCEDIMENTOS**

# **MPR/SPI-200-R08**

**MAPEAMENTO E GESTÃO DE PROCESSOS**

12/2016

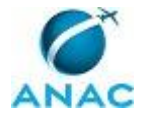

# **REVISÕES**

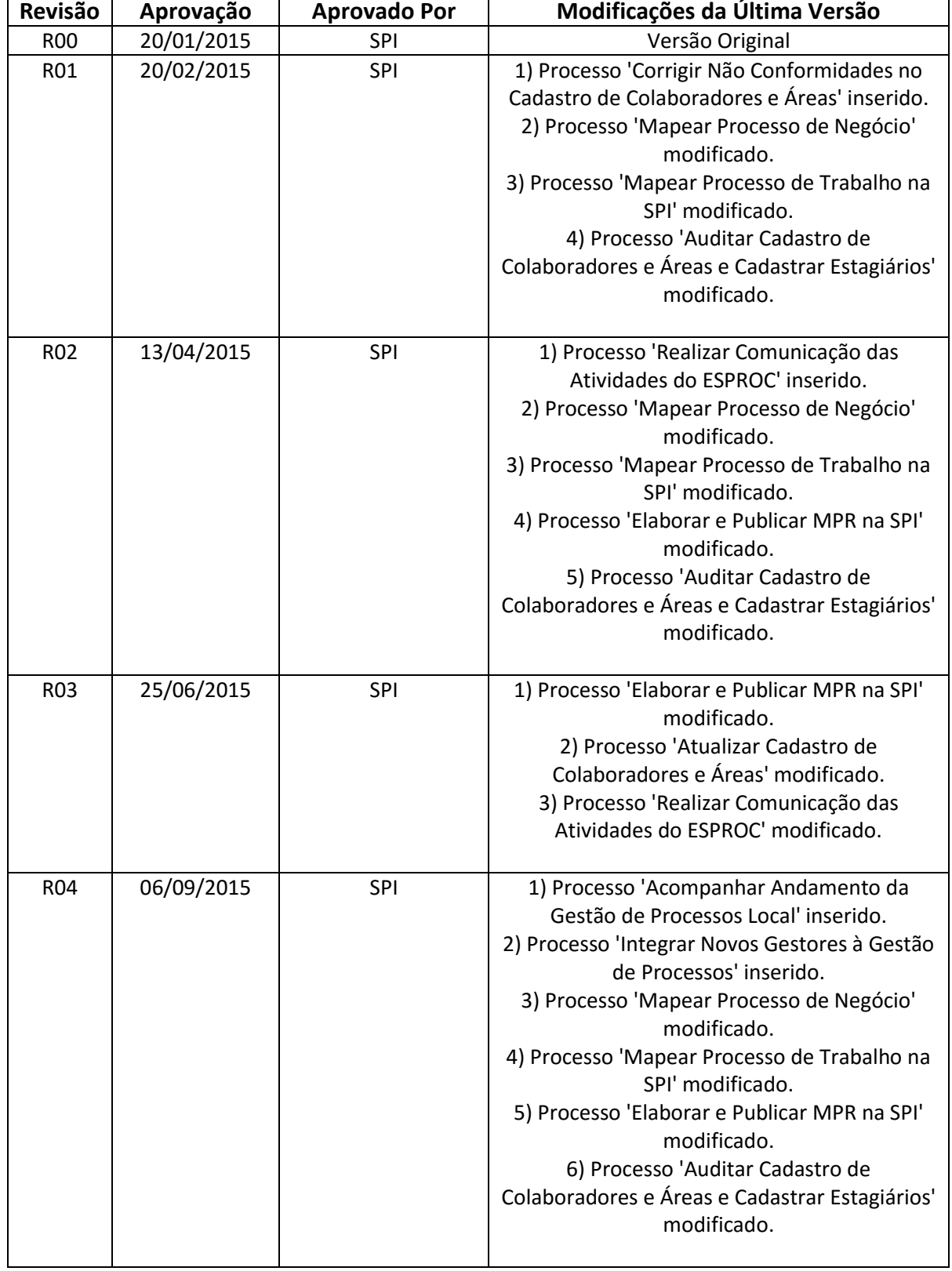

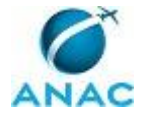

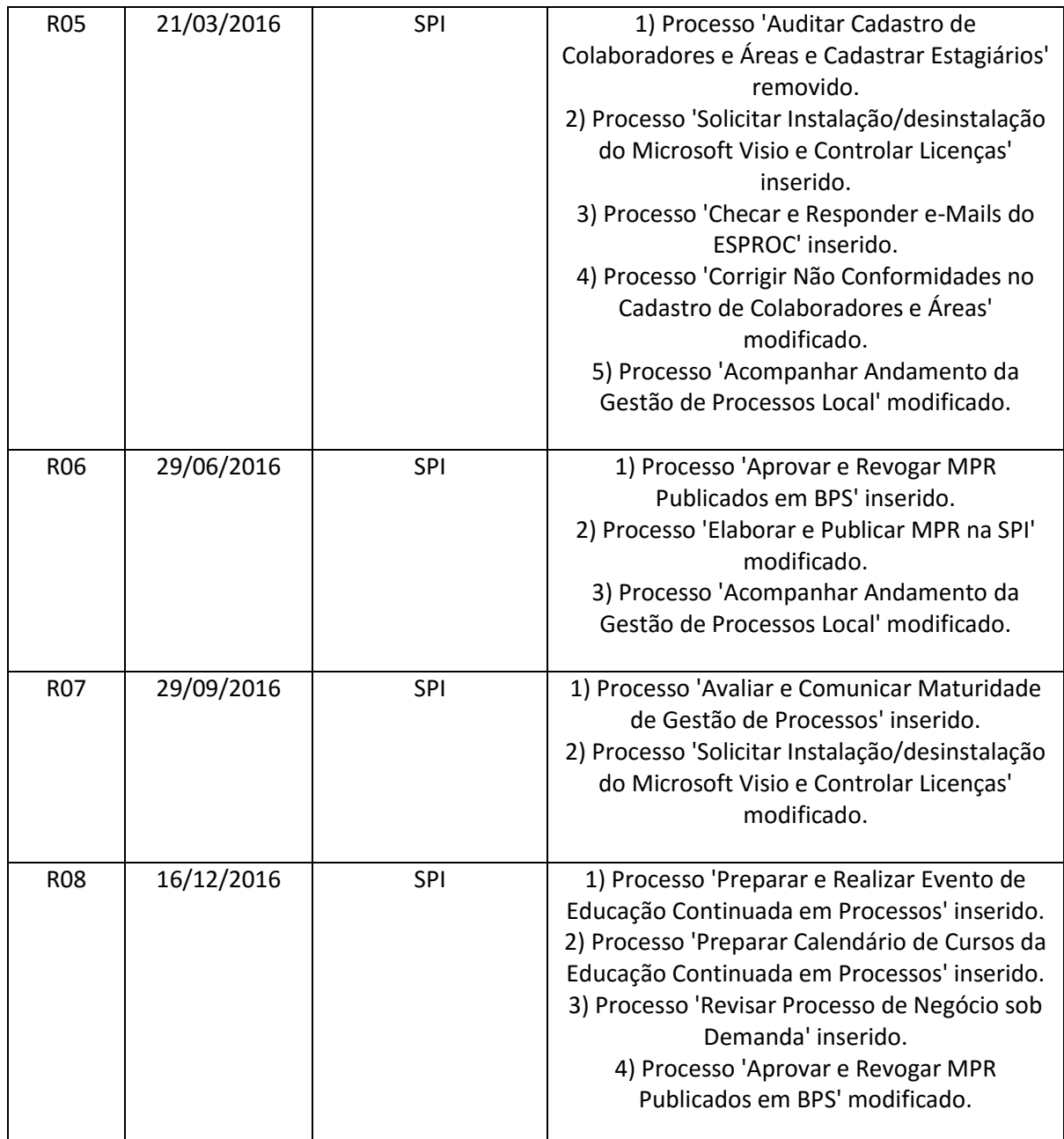

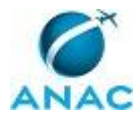

# **ÍNDICE**

### 1) Disposições Preliminares, pág. 8.

- 1.1) Introdução, pág. 8.
- 1.2) Revogação, pág. 8.
- 1.3) Fundamentação, pág. 8.
- 1.4) Executores dos Processos, pág. 9.
- 1.5) Elaboração e Revisão, pág. 9.
- 1.6) Organização do Documento, pág. 10.
- 2) Definições, pág. 12.
	- 2.1) Expressão, pág. 12.
	- 2.2) Sigla, pág. 12.
- 3) Artefatos, Competências, Sistemas e Documentos Administrativos, pág. 13.
	- 3.1) Artefatos, pág. 13.
	- 3.2) Competências, pág. 16.
	- 3.3) Sistemas, pág. 17.
	- 3.4) Documentos e Processos Administrativos, pág. 18.
- 4) Procedimentos, pág. 19.
	- 4.1) Mapear Processo de Negócio, pág. 19.
	- 4.2) Mapear Processo de Trabalho na SPI, pág. 25.
	- 4.3) Atualizar Cadastro de Colaboradores e Áreas, pág. 31.
	- 4.4) Corrigir Não Conformidades no Cadastro de Colaboradores e Áreas, pág. 35.
	- 4.5) Realizar Comunicação das Atividades do ESPROC, pág. 39.
	- 4.6) Integrar Novos Gestores à Gestão de Processos, pág. 43.
	- 4.7) Checar e Responder e-Mails do ESPROC, pág. 46.
	- 4.8) Acompanhar Andamento da Gestão de Processos Local, pág. 48.
	- 4.9) Elaborar e Publicar MPR na SPI, pág. 50.
	- 4.10) Avaliar e Comunicar Maturidade de Gestão de Processos, pág. 59.
	- 4.11) Preparar e Realizar Evento de Educação Continuada em Processos, pág. 62.

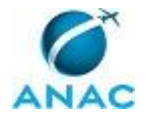

4.12) Preparar Calendário de Cursos da Educação Continuada em Processos, pág. 67.

- 4.13) Revisar Processo de Negócio sob Demanda, pág. 71.
- 4.14) Aprovar e Revogar MPR Publicados em BPS, pág. 76.

 4.15) Solicitar Instalação/desinstalação do Microsoft Visio e Controlar Licenças, pág. 78. 5) Disposições Finais, pág. 84.

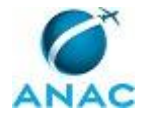

# **PARTICIPAÇÃO NA EXECUÇÃO DOS PROCESSOS**

### **ÁREAS ORGANIZACIONAIS**

### **1) Gerência Técnica de Escritório de Processos**

- a) Preparar Calendário de Cursos da Educação Continuada em Processos
- b) Preparar e Realizar Evento de Educação Continuada em Processos

### **GRUPOS ORGANIZACIONAIS**

### **a) ALGP/SPI**

- 1) Elaborar e Publicar MPR na SPI
- 2) Mapear Processo de Trabalho na SPI

### **b) ALGP/SPI - Revisão**

1) Mapear Processo de Trabalho na SPI

### **c) ESPROC - Comunicação Interna**

- 1) Checar e Responder e-Mails do ESPROC
- 2) Integrar Novos Gestores à Gestão de Processos
- 3) Realizar Comunicação das Atividades do ESPROC
- 4) Revisar Processo de Negócio sob Demanda

### **d) ESPROC - Controle Visio**

1) Solicitar Instalação/desinstalação do Microsoft Visio e Controlar Licenças

### **e) ESPROC - Elaboração**

- 1) Acompanhar Andamento da Gestão de Processos Local
- 2) Mapear Processo de Negócio
- 3) Revisar Processo de Negócio sob Demanda

### **f) ESPROC - Instrutor do GFT**

- 1) Elaborar e Publicar MPR na SPI
- **g) ESPROC - Revisão**
	- 1) Mapear Processo de Negócio

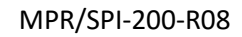

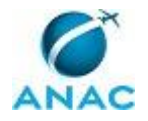

### **h) Gestores SPI**

1) Elaborar e Publicar MPR na SPI

### **i) GT-ESPROC - Atualização Cadastral**

- 1) Atualizar Cadastro de Colaboradores e Áreas
- 2) Corrigir Não Conformidades no Cadastro de Colaboradores e Áreas

### **j) GT-ESPROC - Auditoria Cadastral**

1) Aprovar e Revogar MPR Publicados em BPS

### **k) Instrutores de Educação Continuada em Processos**

1) Preparar Calendário de Cursos da Educação Continuada em Processos

2) Preparar e Realizar Evento de Educação Continuada em Processos

### **l) O GT-ESPROC**

- 1) Avaliar e Comunicar Maturidade de Gestão de Processos
- 2) Elaborar e Publicar MPR na SPI
- 3) Integrar Novos Gestores à Gestão de Processos
- 4) Mapear Processo de Negócio
- 5) Preparar Calendário de Cursos da Educação Continuada em Processos
- 6) Realizar Comunicação das Atividades do ESPROC
- 7) Revisar Processo de Negócio sob Demanda
- 8) Solicitar Instalação/desinstalação do Microsoft Visio e Controlar Licenças

### **m) O SPI**

1) Elaborar e Publicar MPR na SPI

### **n) Recurso Interno**

1) Elaborar e Publicar MPR na SPI

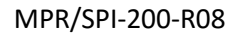

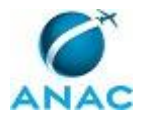

# **1. DISPOSIÇÕES PRELIMINARES**

### **1.1 INTRODUÇÃO**

Este MPR tem como objetivo publicar padrões de trabalho concernentes ao trabalho do ESPROC - Escritório de Processos e ALGP/SPI.

O MPR estabelece, no âmbito da Superintendência de Planejamento Institucional - SPI, os seguintes processos de trabalho:

- a) Mapear Processo de Negócio.
- b) Mapear Processo de Trabalho na SPI.
- c) Atualizar Cadastro de Colaboradores e Áreas.
- d) Corrigir Não Conformidades no Cadastro de Colaboradores e Áreas.
- e) Realizar Comunicação das Atividades do ESPROC.
- f) Integrar Novos Gestores à Gestão de Processos.
- g) Checar e Responder e-Mails do ESPROC.
- h) Acompanhar Andamento da Gestão de Processos Local.
- i) Elaborar e Publicar MPR na SPI.
- j) Avaliar e Comunicar Maturidade de Gestão de Processos.
- k) Preparar e Realizar Evento de Educação Continuada em Processos.
- l) Preparar Calendário de Cursos da Educação Continuada em Processos.
- m) Revisar Processo de Negócio sob Demanda.
- n) Aprovar e Revogar MPR Publicados em BPS.
- o) Solicitar Instalação/desinstalação do Microsoft Visio e Controlar Licenças.

### **1.2 REVOGAÇÃO**

MPR/SPI-200-R06, aprovado na data de 29 de junho de 2016.

### **1.3 FUNDAMENTAÇÃO**

Resolução nº 110, art. 38, de 15 de setembro de 2009 e alterações posteriores.

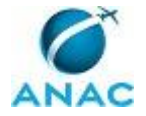

### **1.4 EXECUTORES DOS PROCESSOS**

Os procedimentos contidos neste documento aplicam-se aos servidores integrantes das seguintes áreas organizacionais:

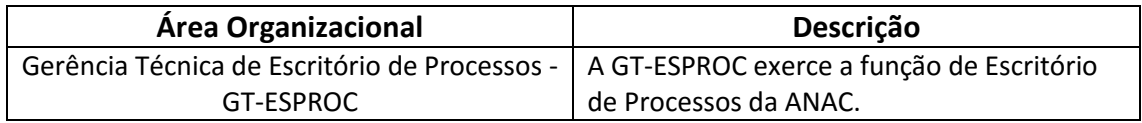

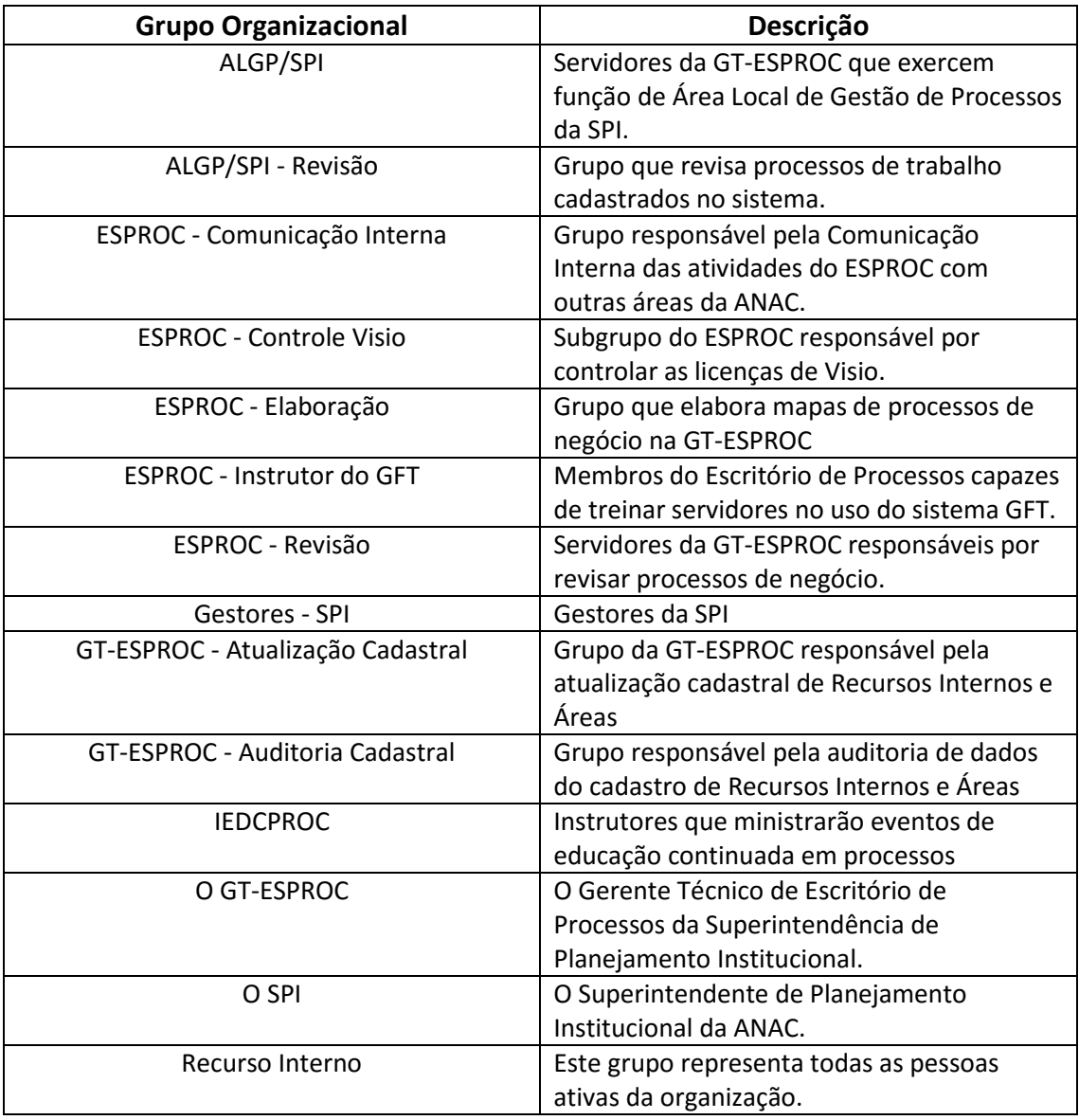

## **1.5 ELABORAÇÃO E REVISÃO**

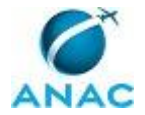

O processo que resulta na aprovação ou alteração deste MPR é de responsabilidade da Superintendência de Planejamento Institucional - SPI. Em caso de sugestões de revisão, deve-se procurá-la para que sejam iniciadas as providências cabíveis.

Compete ao Superintendente de Planejamento Institucional aprovar todas as revisões deste MPR.

### **1.6 ORGANIZAÇÃO DO DOCUMENTO**

O capítulo 2 apresenta as principais definições utilizadas no âmbito deste MPR, e deve ser visto integralmente antes da leitura de capítulos posteriores.

O capítulo 3 apresenta as competências, os artefatos e os sistemas envolvidos na execução dos processos deste manual, em ordem relativamente cronológica.

O capítulo 4 apresenta os processos de trabalho. Para encontrar um processo específico, devese procurar sua respectiva página no índice contido no início do documento. Os processos estão ordenados em etapas. Cada etapa é contida em uma tabela, que possui em si todas as informações necessárias para sua realização. São elas, respectivamente:

- a) o título da etapa;
- b) a descrição da forma de execução da etapa;
- c) as competências necessárias para a execução da etapa;
- d) os artefatos necessários para a execução da etapa;

e) os sistemas necessários para a execução da etapa (incluindo, bases de dados em forma de arquivo, se existente);

f) os documentos e processos administrativos que precisam ser elaborados durante a execução da etapa;

- g) instruções para as próximas etapas; e
- h) as áreas ou grupos organizacionais responsáveis por executar a etapa.

O capítulo 5 apresenta as disposições finais do documento, que trata das ações a serem realizadas em casos não previstos.

Por último, é importante comunicar que este documento foi gerado automaticamente. São recuperados dados sobre as etapas e sua sequência, as definições, os grupos, as áreas organizacionais, os artefatos, as competências, os sistemas, entre outros, para os processos de trabalho aqui apresentados, de forma que alguma mecanicidade na apresentação das informações pode ser percebida. O documento sempre apresenta as informações mais atualizadas de nomes e siglas de grupos, áreas, artefatos, termos, sistemas e suas definições,

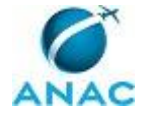

conforme informação disponível na base de dados, independente da data de assinatura do documento. Informações sobre etapas, seu detalhamento, a sequência entre etapas, responsáveis pelas etapas, artefatos, competências e sistemas associados a etapas, assim como seus nomes e os nomes de seus processos têm suas definições idênticas à da data de assinatura do documento.

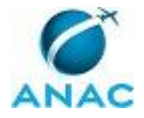

# **2. DEFINIÇÕES**

As tabelas abaixo apresentam as definições necessárias para o entendimento deste Manual de Procedimentos, separadas pelo tipo.

### **2.1 Expressão**

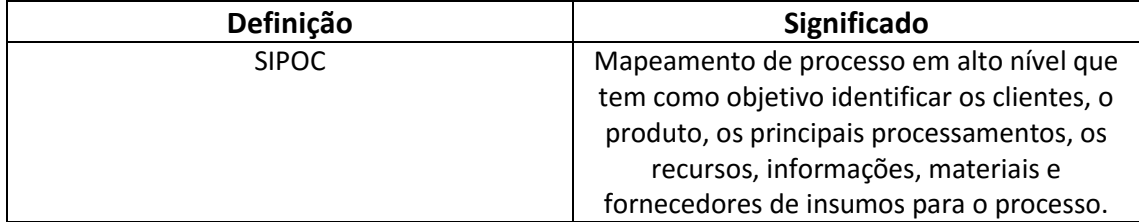

### **2.2 Sigla**

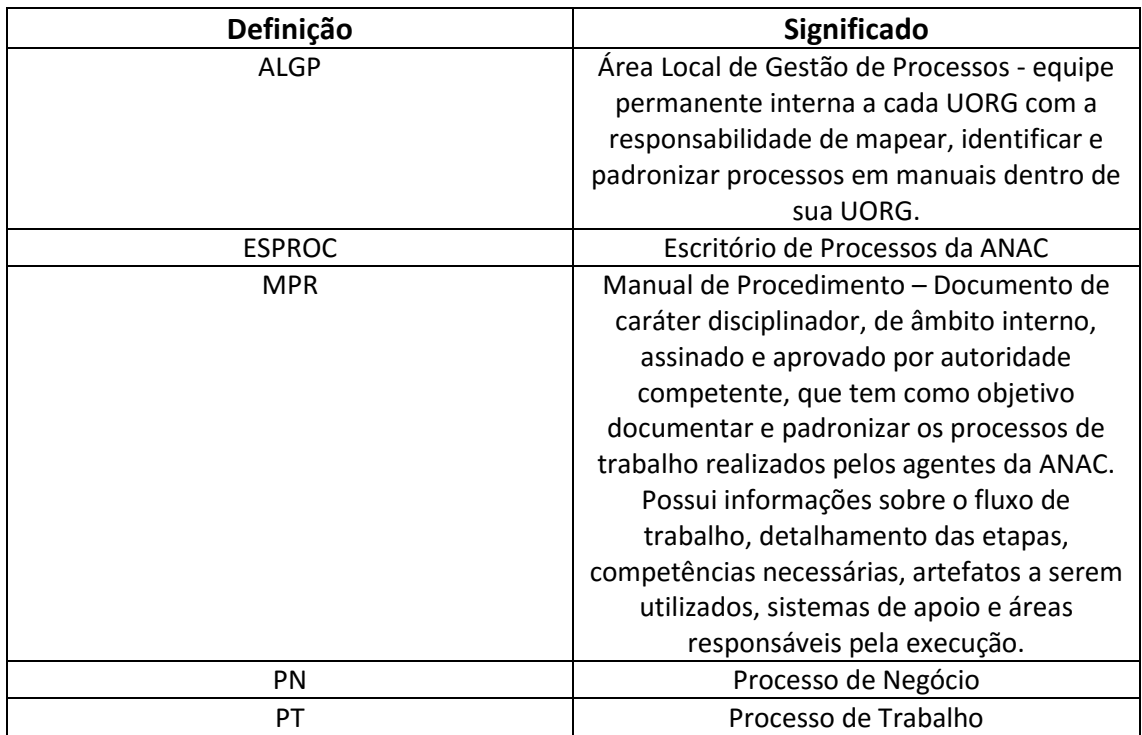

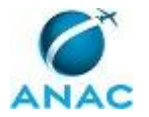

# **3. ARTEFATOS, COMPETÊNCIAS, SISTEMAS E DOCUMENTOS ADMINISTRATIVOS**

Abaixo se encontram as listas dos artefatos, competências, sistemas e documentos administrativos que o executor necessita consultar, preencher, analisar ou elaborar para executar os processos deste MPR. As etapas descritas no capítulo seguinte indicam onde usar cada um deles.

As competências devem ser adquiridas por meio de capacitação ou outros instrumentos e os artefatos se encontram no módulo "Artefatos" do sistema GFT - Gerenciador de Fluxos de Trabalho.

### **3.1 ARTEFATOS**

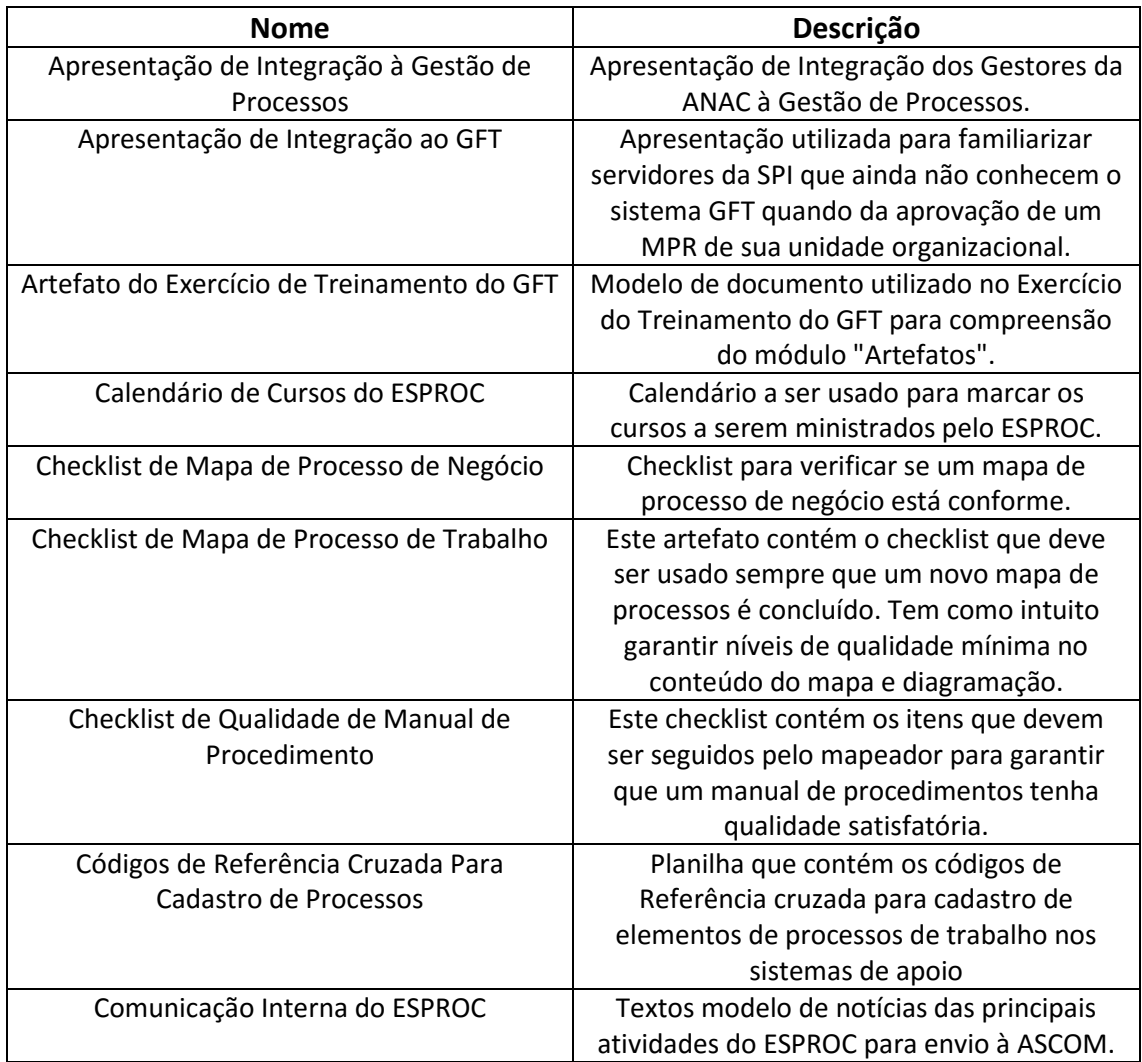

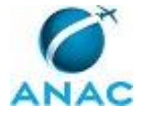

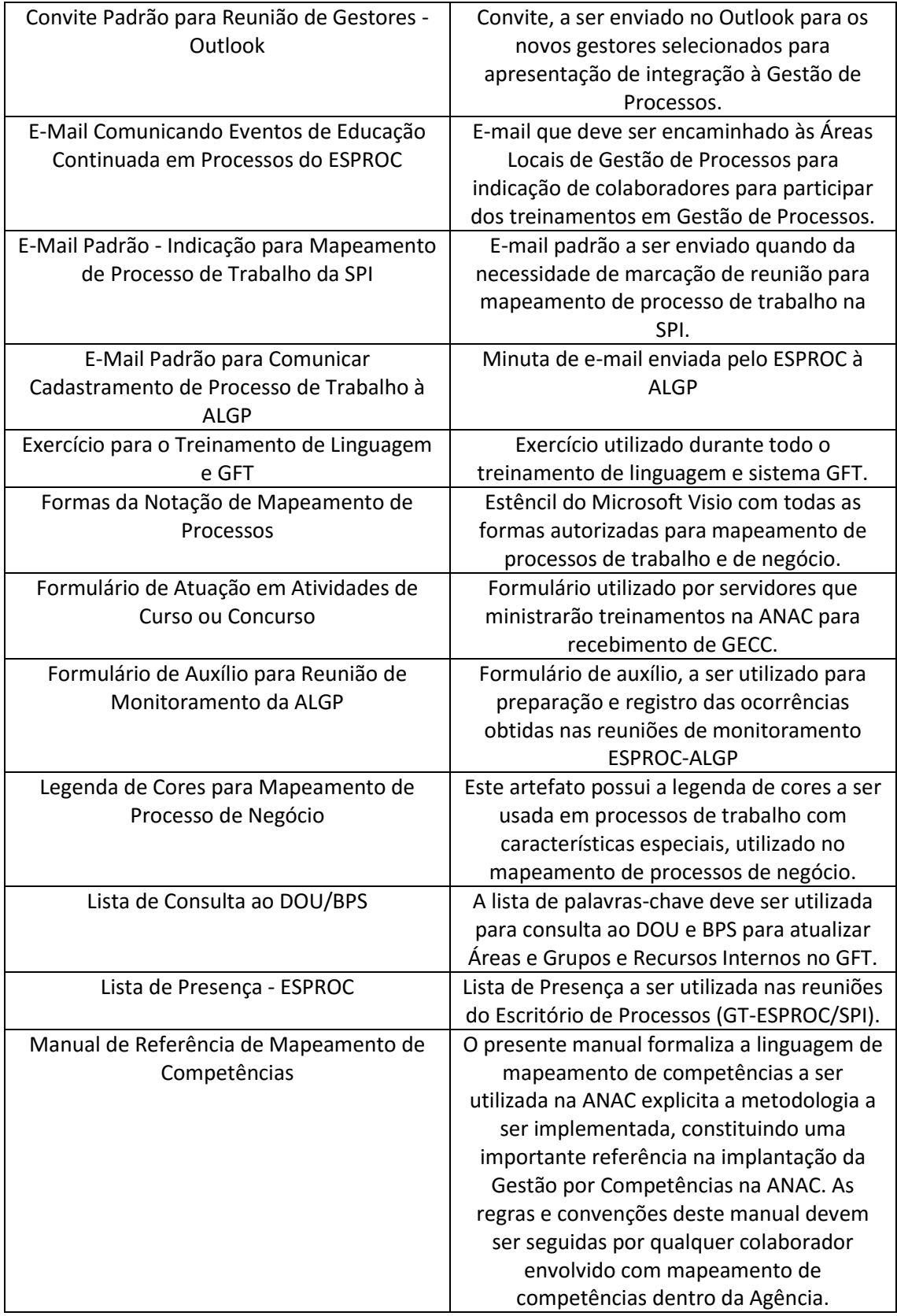

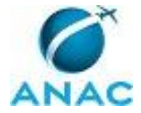

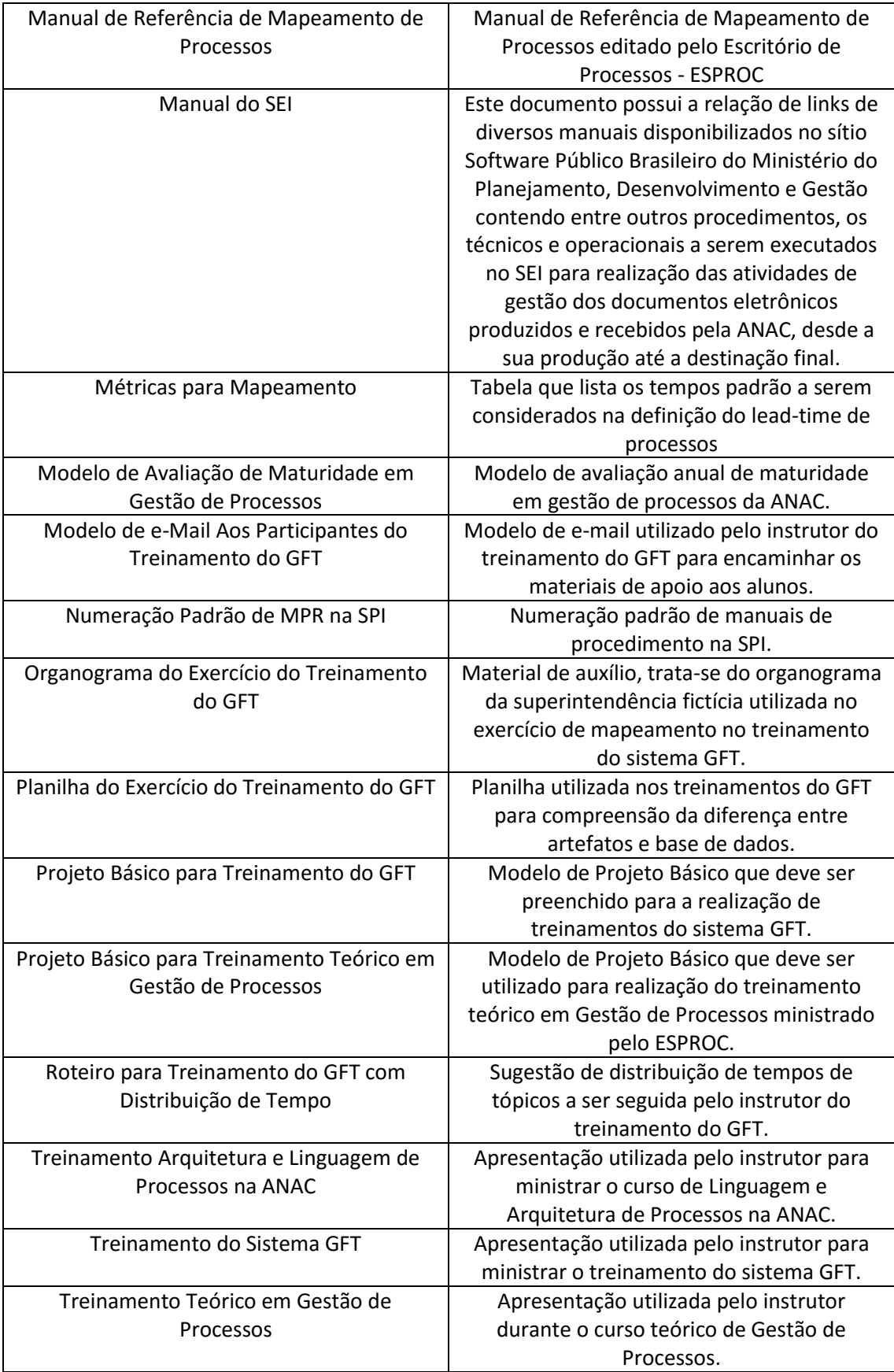

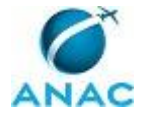

### **3.2 COMPETÊNCIAS**

Para que os processos de trabalho contidos neste MPR possam ser realizados com qualidade e efetividade, é importante que as pessoas que venham a executá-los possuam um determinado conjunto de competências. No capítulo 4, as competências específicas que o executor de cada etapa de cada processo de trabalho deve possuir são apresentadas. A seguir, encontra-se uma lista geral das competências contidas em todos os processos de trabalho deste MPR e a indicação de qual área ou grupo organizacional as necessitam:

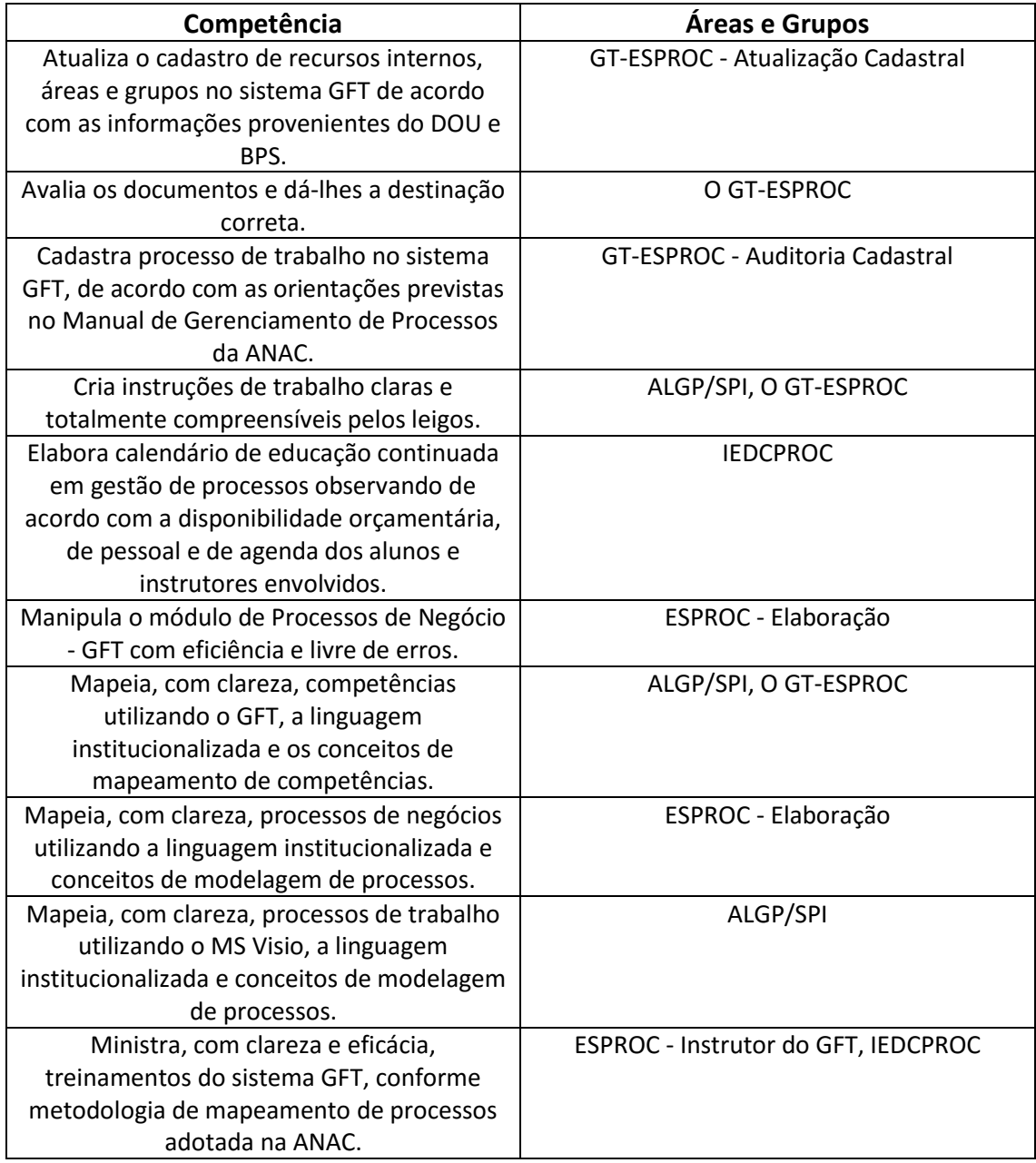

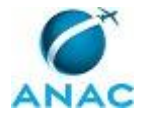

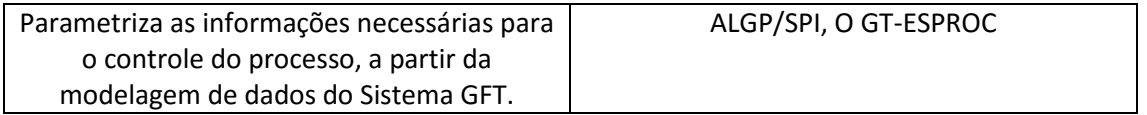

### **3.3 SISTEMAS**

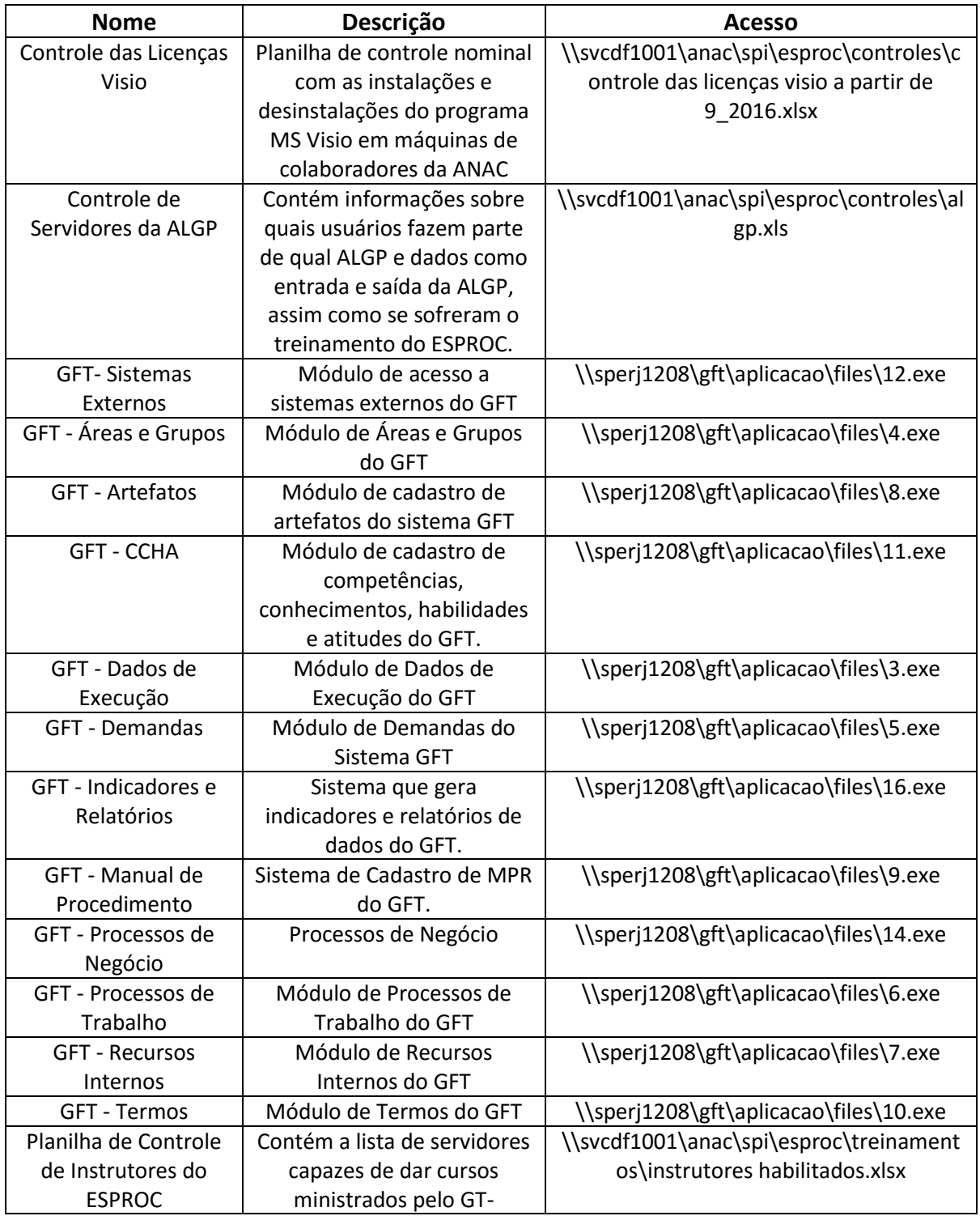

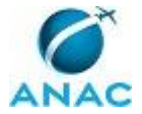

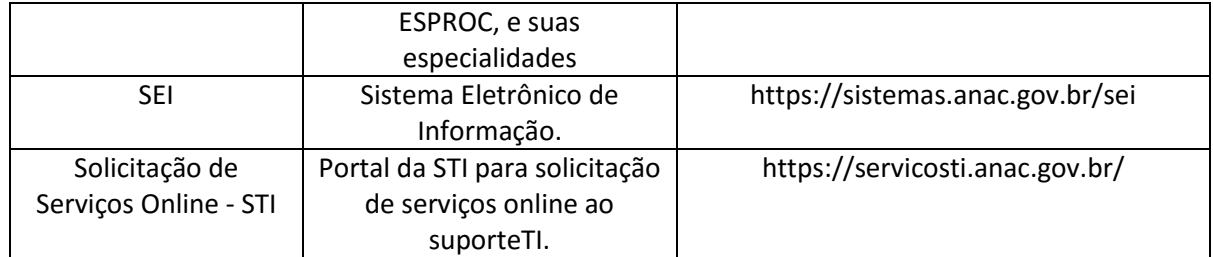

### **3.4 DOCUMENTOS E PROCESSOS ADMINISTRATIVOS ELABORADOS NESTE MANUAL**

Não há documentos ou processos administrativos a serem elaborados neste MPR.

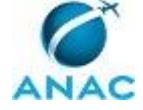

# **4. PROCEDIMENTOS**

Este capítulo apresenta todos os processos de trabalho deste MPR. Para encontrar um processo específico, utilize o índice nas páginas iniciais deste documento. Ao final de cada etapa encontram-se descritas as orientações necessárias à continuidade da execução do processo. O presente MPR também está disponível de forma mais conveniente em versão eletrônica, onde pode(m) ser obtido(s) o(s) artefato(s) e outras informações sobre o processo.

## **4.1 Mapear Processo de Negócio**

Este processo tem como objetivo mapear os processos de negócio de uma determinada área da ANAC por meio da identificação dos processos de trabalho executados por ali. Não inclui a identificação dos processos de trabalho de outras áreas contidas no processo de negócio a ser mapeado.

O processo contém, ao todo, 4 etapas. A situação que inicia o processo, chamada de evento de início, foi descrita como: "Novos PN identificados fora do sistema ou PN desatualizados", portanto, este processo deve ser executado sempre que este evento acontecer. Da mesma forma, o processo é considerado concluído quando alcança seu evento de fim. O evento de fim descrito para esse processo é: "Mapa validado cadastrado".

Os grupos envolvidos na execução deste processo são: ESPROC - Elaboração, ESPROC - Revisão, O GT-ESPROC.

Para que este processo seja executado de forma apropriada, é necessário que o(s) executor(es) possua(m) as seguintes competências: (1) Mapeia, com clareza, processos de negócios utilizando a linguagem institucionalizada e conceitos de modelagem de processos; (2) Manipula o módulo de Processos de Negócio - GFT com eficiência e livre de erros.

Também será necessário o uso dos seguintes artefatos: "Legenda de Cores para Mapeamento de Processo de Negócio", "Manual de Referência de Mapeamento de Processos", "Checklist de Mapa de Processo de Negócio", "E-Mail Padrão para Comunicar Cadastramento de Processo de Trabalho à ALGP".

Abaixo se encontra(m) a(s) etapa(s) a ser(em) realizada(s) na execução deste processo e o diagrama do fluxo.

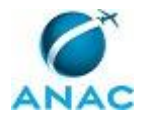

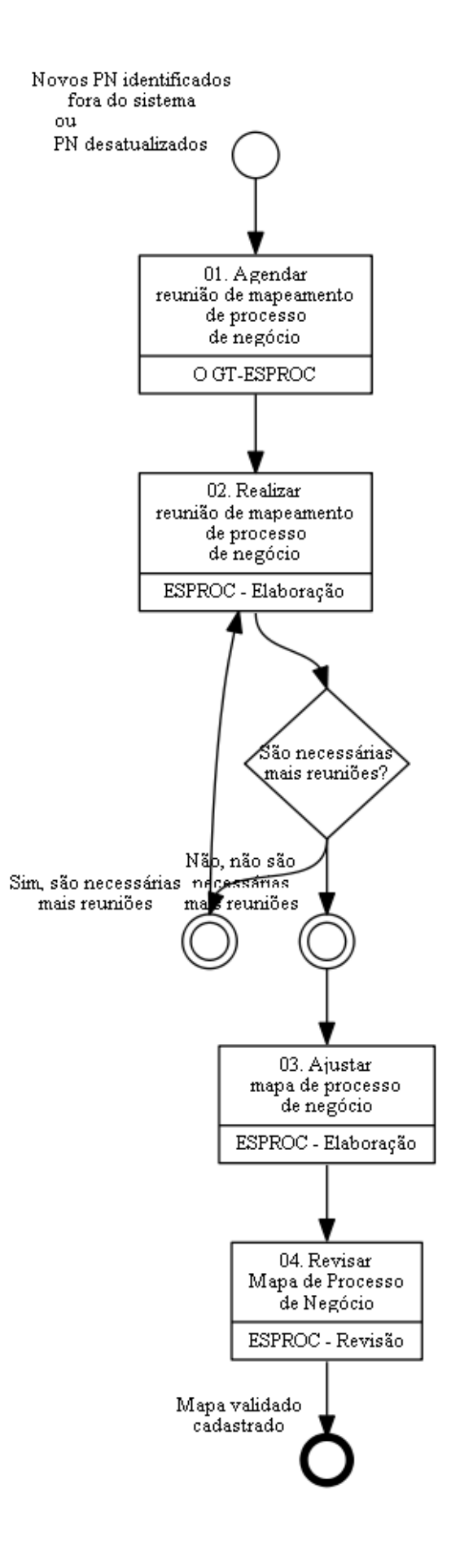

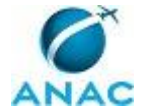

## **01. Agendar reunião de mapeamento de processo de negócio**

RESPONSÁVEL PELA EXECUÇÃO: O GT-ESPROC.

DETALHAMENTO: Deve-se agendar uma reunião de mapeamento, por e-mail, com o gerente da área onde se irá mapear os processos de negócio.

Deve-se pedir ao gerente para incluir na reunião as pessoas que possuem o conhecimento do funcionamento dos processos de negócio em sua área, caso ele não possua o conhecimento completo.

O GT-ESPROC deve selecionar um servidor do ESPROC - Elaboração para coordenar a reunião, e incluí-la no convite. A seleção deve se guiar pelos seguintes critérios:

- 1) Menor carga de trabalho do servidor.
- 2) Maior familiaridade com os processos da área mapeada.
- 3) Maior familiaridade com as pessoas na reunião.

4) Disponibilidade de realizar viagens, se necessário.

CONTINUIDADE: deve-se seguir para a etapa "02. Realizar reunião de mapeamento de processo de negócio".

# **02. Realizar reunião de mapeamento de processo de negócio**

RESPONSÁVEL PELA EXECUÇÃO: ESPROC - Elaboração.

DETALHAMENTO: Antes e durante a reunião, deve-se seguir as boas práticas de mapeamento constantes no 'Legenda de Cores para Mapeamento de Processo de Negócio'.

Deve-se usar o MS Visio para se fazer o mapeamento.

Em relação a ordem de preenchimento das informações, deve-se:

1) Identificar os candidatos a processos de negócio, perguntando ao entrevistado quais são os "grandes grupos" de trabalho na área. Os processos de negócio identificados durante este passo NÃO são necessariamente os processos de negócio finais. Em etapas posteriores eles serão harmonizados com os processos de negócio verdadeiros, contidos na base do sistema. Este passo é somente para se organizar os processos de trabalho em candidatos a processos de negócio. Cada processo de negócio identificado deve ser uma aba no mesmo arquivo em Visio, e o nome da aba deve ser o nome do candidato a processo de negócio.

2) Identificar os processos de trabalho do processo de negócio no Visio, de acordo com a linguagem de mapeamento de processo de negócio contida no artefato 'Legenda de Cores para Mapeamento de Processo de Negócio'. Não é necessário nesta etapa garantir total conformidade com a linguagem, visto que ela será ajustada em processo posterior. Ao se realizar o mapeamento, pode-se identificar processos de trabalho de outras áreas (mapeadas ou não), que não se sabe a qual área pertence, que não possuem processos de negócio aparentes, entre outros. Nestes casos, as caixas devem ser pintadas de acordo com as cores do artefato 'Manual de Referência de Mapeamento de Processos' para que, no futuro, ao se passar o mapa a limpo, estas informações estejam claras para análise.

MPR/SPI-200-R08

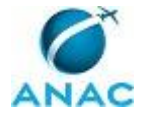

3) Descrever de forma detalhada o que significa cada processo de trabalho no MS Visio, dentro da propriedade "Documentação" de cada caixa do processo de trabalho. Este passo é importante para se entender posteriormente o que é de fato o processo de trabalho que a caixa representa. Deve conter, além da descrição, informações sobre o evento de início e de fim.

4) Coletar as informações necessárias para descrição posterior do SIPOC.

Ao final da reunião, deve-se gravar o mapa na rede e verificar se são necessárias reuniões extras, para que o mapeamento dos processos de negócio da área se dê de forma adequada. Caso sejam necessárias, marcá-las diretamente com as pessoas apropriadas.

Caso não sejam necessárias mais reuniões, passar por todos os processos de negócio mapeados durante todas as reuniões desta demanda para garantir que o mapeamento está adequado. Em particular, verificar se estão corretos:

1) Os nomes dos processos de trabalho e seus respectivos responsáveis.

2) O sequenciamento entre os processos de trabalho.

3) O posicionamento dos processos de trabalho nos processos de negócio.

4) O SIPOC.

COMPETÊNCIAS:

- Manipula o módulo de Processos de Negócio - GFT com eficiência e livre de erros.

- Mapeia, com clareza, processos de negócios utilizando a linguagem institucionalizada e conceitos de modelagem de processos.

ARTEFATOS USADOS NESTA ATIVIDADE: Legenda de Cores para Mapeamento de Processo de Negócio, Manual de Referência de Mapeamento de Processos.

SISTEMAS USADOS NESTA ATIVIDADE: GFT - Processos de Negócio.

CONTINUIDADE: caso a resposta para a pergunta "São necessárias mais reuniões?" seja "sim, são necessárias mais reuniões", deve-se seguir para a etapa "02. Realizar reunião de mapeamento de processo de negócio". Caso a resposta seja "não, não são necessárias mais reuniões", deve-se seguir para a etapa "03. Ajustar mapa de processo de negócio".

## **03. Ajustar mapa de processo de negócio**

RESPONSÁVEL PELA EXECUÇÃO: ESPROC - Elaboração.

DETALHAMENTO: Deve-se ajustar o mapa de processo de negócio com as informações e formatos que não puderam ser feitos durante a reunião, de acordo com as regras do 'E-Mail Padrão para Comunicar Cadastramento de Processo de Trabalho à ALGP'. Caso sejam detectadas incompatibilidades, deve-se ajustá-las antes de enviar para a próxima fase.

Após o ajuste, deve-se consultar o sistema 'GFT - Processos de Trabalho' e verificar, agora de fato, a qual processo de negócio deve pertencer cada grupo de processos de trabalho dentro dos candidatos a processos de negócio identificados na etapa 02. Em caso de dúvidas, deve-se buscar orientação junto a O GT-ESPROC. O mesmo procedimento de verificação no sistema deve ser feito em relação aos processos de trabalho mapeados em

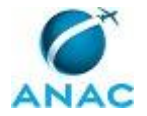

cores, conforme artefato da etapa 02, ou seja, verificar se já existem antes de cadastrá-los, e a qual área pertencem. Neste caso, o sistema a ser usado é o 'GFT - Processos de Negócio'.

Deve-se cadastrar os processos de negócio novos no sistema, incluindo dentro de si os seus processos de trabalho. Deve-se colocar as relações entre os processos de trabalho ou refazer as relações pré-existentes. Tomar extrema precaução ao se criar novos processos de trabalho. Buscar na base dentro das áreas correspondentes, se já não há minutas ou publicações dos mesmos processos de trabalho que se quer criar, para impedir a criação de minutas duplicadas. O nome do novo processo de trabalho não deve ser genérico (ex: Elaborar Nota Técnica), e sim conter especificidades que possam identificar o conteúdo de trabalho de forma unívoca em relação a outros processos de trabalho com nomes parecidos (ex: Elaborar Nota Técnica de Afastamento do País para Realização de Curso no Exterior). Ao se criar processos de trabalho novos, deve-se colocar como responsável o chefe da ALGP da UORG que executa as ações do processo de trabalho, e deve-se cadastrar como área a própria área mapeada. Ao se criar um processo de trabalho novo, deve-se também colocar sua descrição detalhada, de acordo com a informação constante no campo "Documentação" do MS Visio.

Nessa etapa incluir no GFT as informações do SIPOC mapeadas na etapa 02.

Deve-se ainda verificar as categorias existentes para os processos de negócio, e verificar se o processo de negócio mapeado se encaixa em alguma das categorias existentes, em caso positivo, deve-se fazer a associação.

Após os ajustes, dar upload do mapa de processo de negócio no sistema 'GFT - Processos de Trabalho'(sem caixas pintadas em cores), consolidar o mapa de processo de negócio e enviar e-mail à ALGP correspondente conforme minuta presente no artefato 'Checklist de Mapa de Processo de Negócio'. É importante ressaltar que uma reunião pode resultar em um ou mais processos negócio a serem cadastrados. Sendo assim, para cada processo de negócio identificado, será necessário um checklist.

Em seguida, deve-se adicionar ou selecionar o nome do(s) Processo(s) de Negócio(s) no sistema para que o executor da próxima etapa saiba exatamente quais processos deve revisar.

Ao passar para a próxima etapa, caso o responsável por essa etapa também esteja incluído no próximo grupo, ou seja 'ESPROC - Revisão', não deve-se tomar a etapa, e sim selecionar uma pessoa diferente para realizá-la, de acordo com os seguintes critérios:

- 1) Familiaridade com o processo.
- 2) Experiência em revisão de mapas de processo de negócio.
- 3) Carga de trabalho.

Deve-se cadastrar os processos de trabalho no registro do processo de negócio no 'GFT - Processos de Trabalho'. No sistema, caso seja necessário criar novos processos de trabalho, colocar o gerente como responsável pelos processos de trabalho criados, ou quem ele designar. COMPETÊNCIAS:

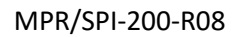

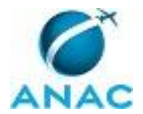

- Mapeia, com clareza, processos de negócios utilizando a linguagem institucionalizada e conceitos de modelagem de processos.

ARTEFATOS USADOS NESTA ATIVIDADE: E-Mail Padrão para Comunicar Cadastramento de Processo de Trabalho à ALGP, Checklist de Mapa de Processo de Negócio.

SISTEMAS USADOS NESTA ATIVIDADE: GFT - Processos de Trabalho, GFT - Processos de Negócio.

CONTINUIDADE: deve-se seguir para a etapa "04. Revisar Mapa de Processo de Negócio".

## **04. Revisar Mapa de Processo de Negócio**

RESPONSÁVEL PELA EXECUÇÃO: ESPROC - Revisão.

DETALHAMENTO: O ESPROC - Revisão deve verificar se o mapa atende os requisitos do artefato 'Checklist de Mapa de Processo de Negócio'. Em caso negativo, ele mesmo deve realizar os ajustes de acordo com o mesmo artefato.

Verificar também se as informações do diagrama em Visio estão idênticas às informações cadastradas no sistema 'GFT - Processos de Negócio'. Caso haja disparidades, entrar em contato com a pessoa que elaborou o mapa para descobrir qual informação é a correta, a que consta no mapa em Visio ou no sistema. Após o esclarecimento, deve-se corrigir as informações erradas tanto no Visio quanto no sistema.

Após a verificação e os ajustes finais, consolidar a versão do Processo de Negócio e indicar se havia erros no checklist nos dados da demanda.

ARTEFATOS USADOS NESTA ATIVIDADE: Checklist de Mapa de Processo de Negócio.

SISTEMAS USADOS NESTA ATIVIDADE: GFT - Processos de Negócio.

PROCESSOS DISPARADOS AO FINAL DESTA ATIVIDADE: 'Mapear Processo de Trabalho na SPI', publicado no MPR/SPI-200-R07, opcionalmente.

CONTINUIDADE: esta etapa finaliza o procedimento.

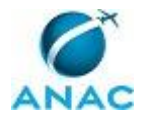

### **4.2 Mapear Processo de Trabalho na SPI**

Este processo de trabalho contém as etapas necessárias para se gerar o fluxo fiel de um processo de trabalho em existência na SPI e cadastrá-lo adequadamente no sistema.

A execução desse processo se dará pela ALGP/SPI exceto nos fluxos referentes à GT-ESPROC, casos em que a própria gerência executará as tarefas aqui descritas.

O processo contém, ao todo, 4 etapas. A situação que inicia o processo, chamada de evento de início, foi descrita como: "Novos Processos de Trabalho ou novas versões identificadas ainda não mapeadas", portanto, este processo deve ser executado sempre que este evento acontecer. Da mesma forma, o processo é considerado concluído quando alcança seu evento de fim. O evento de fim descrito para esse processo é: "Mapa validado cadastrado".

Os grupos envolvidos na execução deste processo são: ALGP/SPI, ALGP/SPI - Revisão.

Para que este processo seja executado de forma apropriada, é necessário que o(s) executor(es) possuam a seguinte competência: (1) Mapeia, com clareza, processos de trabalho utilizando o MS Visio, a linguagem institucionalizada e conceitos de modelagem de processos.

Também será necessário o uso dos seguintes artefatos: "Checklist de Mapa de Processo de Trabalho", "Manual de Referência de Mapeamento de Processos", "E-Mail Padrão - Indicação para Mapeamento de Processo de Trabalho da SPI", "Formas da Notação de Mapeamento de Processos".

Abaixo se encontra(m) a(s) etapa(s) a ser(em) realizada(s) na execução deste processo e o diagrama do fluxo.

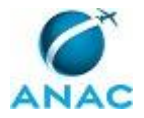

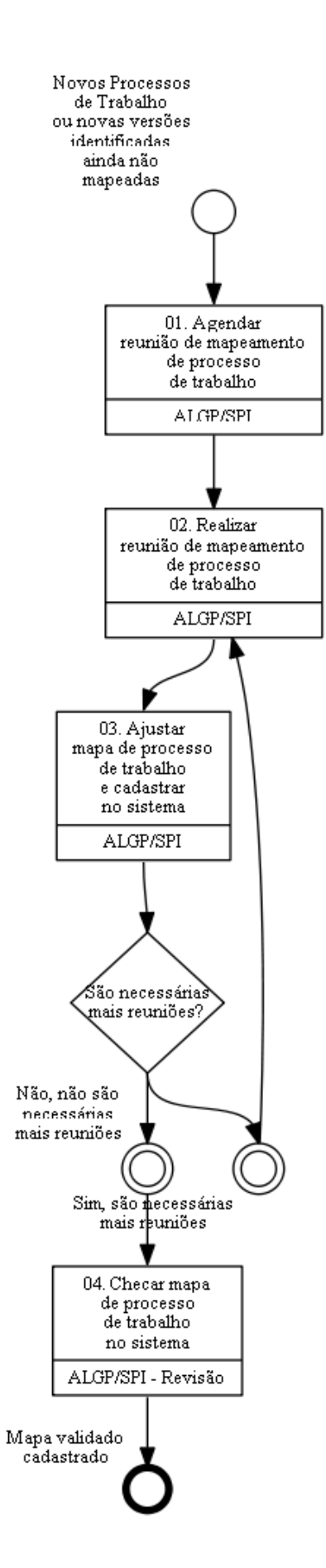

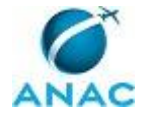

## **01. Agendar reunião de mapeamento de processo de trabalho**

RESPONSÁVEL PELA EXECUÇÃO: ALGP/SPI.

DETALHAMENTO: Preencher a minuta de e-mail padrão, conforme artefato 'E-Mail Padrão - Indicação para Mapeamento de Processo de Trabalho da SPI', com os dados do processo a ser mapeado e do gestor imediato predominante do processo. O gestor predominante do processo é aquele que possui mais atividades relacionadas no processo, e que geralmente inicia-o. Para descobrir o nome do gestor, deve-se procurar no sistema 'GFT - Áreas e Grupos'. As salas de reunião devem conter notebook, projetor e acesso a rede.

ARTEFATOS USADOS NESTA ATIVIDADE: E-Mail Padrão - Indicação para Mapeamento de Processo de Trabalho da SPI.

SISTEMAS USADOS NESTA ATIVIDADE: GFT - Áreas e Grupos.

CONTINUIDADE: deve-se seguir para a etapa "02. Realizar reunião de mapeamento de processo de trabalho".

### **02. Realizar reunião de mapeamento de processo de trabalho** RESPONSÁVEL PELA EXECUÇÃO: ALGP/SPI.

DETALHAMENTO: O ALGP/SPI deve iniciar a reunião explicando em linhas gerais o trabalho a ser realizado, os passos anteriores (mapeamento do processo de negócio) e os passos posteriores (elaboração e aprovação do MPR) caso seja a primeira vez que as pessoas presentes na reunião tenham contato com uma reunião de mapeamento.

Entrevistar as pessoas na reunião e desenhar os diagramas dos processos de trabalho usando o MS-Visio e seguindo todas as práticas recomendadas do capítulo de Boas Práticas de Mapeamento do 'Formas da Notação de Mapeamento de Processos'. Abrir os processos de negócio dos processos de trabalho a serem mapeados para se ter uma ideia do contexto geral do que se quer mapear.

Ao se mapear o processo de trabalho, deve-se verificar, por meio do conteúdo do processo de trabalho explicado na reunião, se há possibilidade de automação do processo de trabalho tendo-se em conta as funcionalidades do GFT. Caso isso seja possível, deve-se explicar a possibilidade de automação à área mapeada e verificar se ela possui interesse em realizar o mapeamento já prevendo o uso dessa ferramenta. Em caso de resposta positiva da área, modelar o processo de trabalho já tendo em vista esse fim, anotando na parte de "Documentação" das figuras do MS Visio, as informações referentes aos dados que devem ser mapeados.

O arquivo em Visio deve ser salvo na pasta \\svcdf1001\\ANAC\SPI\ESPROC\ALGP SPI\<gerência>\, sendo que <gerência> deve ser substituído pela sigla da gerência predominante do processo. Caso haja alguma observação importante sobre a etapa que possa ser usada na elaboração do manual, anotá-la no campo "Documentação" do diagrama da atividade no próprio Visio.

Perguntar ao entrevistado, adicionalmente, se alguma etapa (incluindo o evento de fim), dispara a execução de outro processo de trabalho. Em caso positivo, tomar nota da informação dentro do campo documentação no diagrama da atividade que dispara o novo

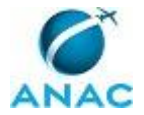

processo, informando, minimamente, o nome do processo de trabalho disparado, caso já exista no sistema 'GFT - Áreas e Grupos', ou uma descrição do processo de trabalho, caso não exista.

Durante o mapeamento, caso seja percebida uma forma mais conveniente de dividir os processos de trabalho a serem mapeados, pode-se livremente mesclar, dividir, excluir e incluir outras minutas de processos de trabalho da SPI. Se por acaso, houver mudança na estrutura do processo de negócio que gere novos processos de trabalho (por meio de divisão ou não), incluí-los no Processo de Negócio no sistema 'GFT - Processos de Negócio'.

Mapear um processo de trabalho de cada vez. Após o mapeamento de cada Processo de Trabalho, durante a reunião, entrar no sistema 'GFT - Processos de Trabalho' e cadastrar as pessoas pertencentes a cada grupo que toma ação no processo de trabalho. Caso o grupo não exista, cadastrá-lo, porém, apenas após verificar se o grupo já não está cadastrado com outro nome.

Ao final da reunião, caso sejam necessárias novas reuniões com os mesmos participantes dessa reunião, já agendar a data da próxima reunião no Outlook.

Caso não sejam mais necessárias reuniões, avisar ao entrevistado que o trabalho irá agora para a fase de detalhamento das etapas e publicação do MPR, e que, nesta próxima fase, o mapa pode sofrer alterações de acordo com novas informações sobre o detalhe das etapas. Explicar que a aprovação de todo trabalho será feita pelo superintendente.

COMPETÊNCIAS:

- Mapeia, com clareza, processos de trabalho utilizando o MS Visio, a linguagem institucionalizada e conceitos de modelagem de processos.

ARTEFATOS USADOS NESTA ATIVIDADE: Manual de Referência de Mapeamento de Processos, Formas da Notação de Mapeamento de Processos.

SISTEMAS USADOS NESTA ATIVIDADE: GFT - Processos de Negócio, GFT - Processos de Trabalho, GFT - Áreas e Grupos.

CONTINUIDADE: deve-se seguir para a etapa "03. Ajustar mapa de processo de trabalho e cadastrar no sistema".

## **03. Ajustar mapa de processo de trabalho e cadastrar no sistema**

### RESPONSÁVEL PELA EXECUÇÃO: ALGP/SPI.

DETALHAMENTO: Ajustar o(s) mapa(s) elaborado(s) na etapa anterior de acordo com os itens do 'E-Mail Padrão - Indicação para Mapeamento de Processo de Trabalho da SPI'. Se durante o ajuste houver a necessidade de refasear etapas ou o nome do processo de trabalho, contatar as pessoas participantes do mapeamento para obter concordância da mudança antes de realizar o ajuste.

Após o ajuste ter sido completado, criar um novo registro para o processo de trabalho do mapa no sistema 'GFT - Processos de Trabalho', especificando, neste momento, somente o tipo de cada uma das etapas do mapa e o responsável pela execução. Caso a etapa tenha alguma observação gravada no campo "Documentação" do Visio, incluí-la na instrução de

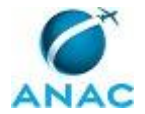

trabalho. Deve-se carregar também o mapa em MS Visio no sistema. Deve-se também incluir a descrição do processo de trabalho de forma detalhada no sistema, de tal forma a possibilitar o entendimento do objetivo do fluxo.

Se durante a reunião de mapeamento foi identificado que o processo de trabalho mapeado possui disparos para outros processos de trabalho, deve se proceder da seguinte forma:

1) Se o processo de trabalho disparado não estiver no mesmo processo de negócio do processo mapeado, inclui-lo no processo de negócio por meio do sistema 'GFT - Áreas e Grupos'.

2) Caso o processo já esteja cadastrado no sistema 'GFT - Processos de Trabalho', cadastrar o disparo na etapa correta.

3) Caso o processo não tenha sido encontrado no sistema, entrar em contato com o chefe da ALGP da UORG em questão e perguntar sobre a existência do processo de trabalho. Caso exista, proceder conforme passos 1 e 2 desta instrução, caso não exista, criar o processo de trabalho no sistema de acordo com o nome dado pela UORG. Ao criar um novo processo de trabalho para o disparo, colocar como responsável pela edição o chefe da ALGP da UORG ao qual o processo de trabalho pertence, colocar como área responsável pelo processo de trabalho a área a qual o processo de trabalho pertence, e cadastrar o disparo na etapa correta do processo de trabalho mapeado.

Deve-se também ajustar o processo de trabalho mapeado para que se conecte de forma correta ao próximo processo de acordo com o evento de início do próximo processo, caso este último já esteja publicado ou tenha sido gerado por outra ALGP.

Caso haja a necessidade de marcar reunião com outras pessoas que não sejam as presentes na última reunião, preencher o artefato 'Checklist de Mapa de Processo de Trabalho', com os dados do(s) processo(s) a ser(em) mapeado(s) e do gestor imediato predominante do processo. O gestor predominante do processo é aquele que possui mais atividades relacionadas no processo, e que geralmente inicia-o. Para descobrir o nome do gestor, devese procurar no sistema 'GFT - Processos de Negócio'.

ARTEFATOS USADOS NESTA ATIVIDADE: Checklist de Mapa de Processo de Trabalho, E-Mail Padrão - Indicação para Mapeamento de Processo de Trabalho da SPI.

SISTEMAS USADOS NESTA ATIVIDADE: GFT - Processos de Negócio, GFT - Processos de Trabalho, GFT - Áreas e Grupos.

CONTINUIDADE: caso a resposta para a pergunta "São necessárias mais reuniões?" seja "não, não são necessárias mais reuniões", deve-se seguir para a etapa "04. Checar mapa de processo de trabalho no sistema". Caso a resposta seja "sim, são necessárias mais reuniões", deve-se seguir para a etapa "02. Realizar reunião de mapeamento de processo de trabalho".

## **04. Checar mapa de processo de trabalho no sistema**

RESPONSÁVEL PELA EXECUÇÃO: ALGP/SPI - Revisão.

DETALHAMENTO: O ALGP/SPI - Revisão deve verificar se os mapas dos processos de trabalho mapeados atendem os requisitos do 'Checklist de Mapa de Processo de Trabalho'. Em caso negativo, ele mesmo deve proceder aos ajustes de acordo com o mesmo artefato.

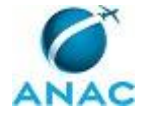

Verificar também se as informações do diagrama em Visio estão idênticas às informações cadastradas no sistema 'GFT - Processos de Trabalho'. Caso haja disparidades, entrar em contato com a pessoa da 'ALGP/SPI' que elaborou o mapa para descobrir qual informação é a correta, a que consta no mapa em Visio ou no sistema. Após o esclarecimento, deve-se corrigir as informações erradas tanto no Visio quanto no sistema.

Após a verificação e os ajustes finais, indicar se havia erros no checklist.

Ao final desta etapa, será pedido um disparo. Cadastrar uma demanda para cada conjunto de processos de trabalho pertencentes a uma mesma área organizacional. Em caso de processos de trabalho interfuncionais, associá-los ao grupo da área predominante.

ARTEFATOS USADOS NESTA ATIVIDADE: Checklist de Mapa de Processo de Trabalho.

SISTEMAS USADOS NESTA ATIVIDADE: GFT - Processos de Trabalho.

PROCESSOS DISPARADOS AO FINAL DESTA ATIVIDADE: 'Elaborar e Publicar MPR na SPI', publicado no MPR/SPI-200-R07, obrigatoriamente.

CONTINUIDADE: esta etapa finaliza o procedimento.

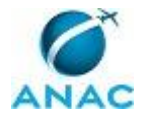

## **4.3 Atualizar Cadastro de Colaboradores e Áreas**

Este processo de trabalho refere-se à atualização diária do cadastro de colaboradores e áreas do GFT-Recursos Internos e GFT-Áreas e Grupos.

O processo contém, ao todo, 2 etapas. A situação que inicia o processo, chamada de evento de início, foi descrita como: "Diariamente", portanto, este processo deve ser executado sempre que este evento acontecer. Da mesma forma, o processo é considerado concluído quando alcança seu evento de fim. O evento de fim descrito para esse processo é: "Áreas e colaboradores atualizados".

O grupo envolvido na execução deste processo é: GT-ESPROC - Atualização Cadastral.

Para que este processo seja executado de forma apropriada, é necessário que o(s) executor(es) possuam a seguinte competência: (1) Atualiza o cadastro de recursos internos, áreas e grupos no sistema GFT de acordo com as informações provenientes do DOU e BPS.

Também será necessário o uso do seguinte artefato: "Lista de Consulta ao DOU/BPS".

Abaixo se encontra(m) a(s) etapa(s) a ser(em) realizada(s) na execução deste processo e o diagrama do fluxo.

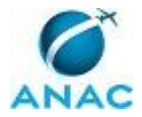

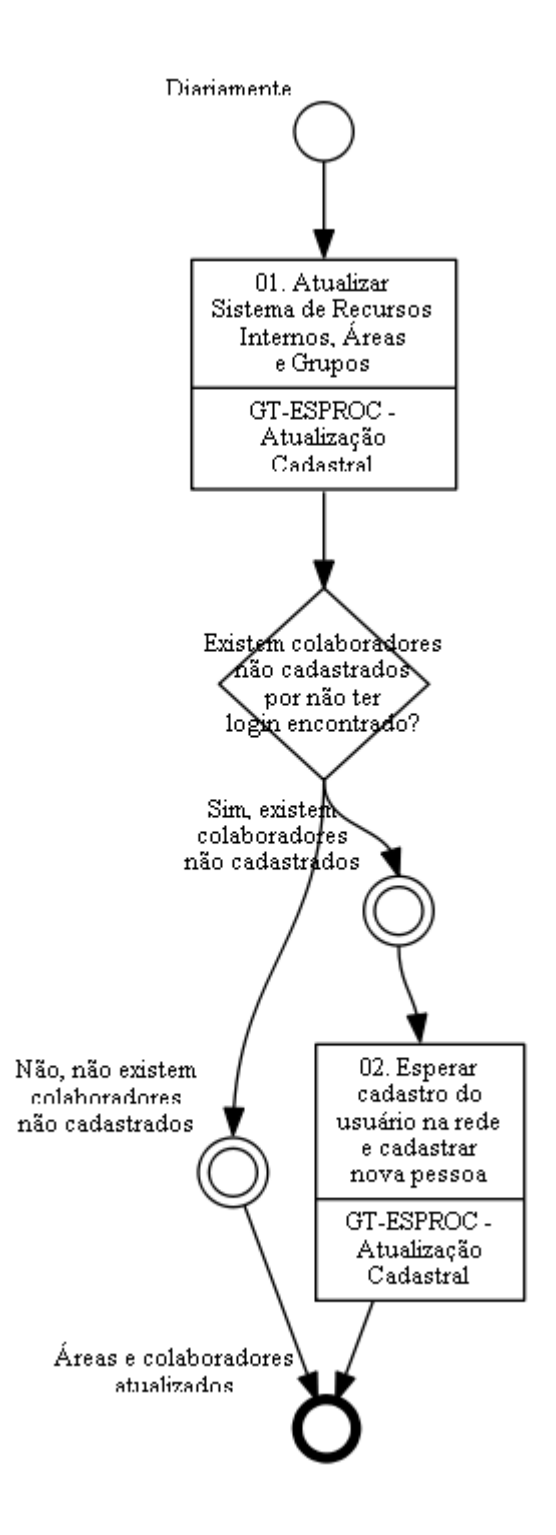

# **01. Atualizar Sistema de Recursos Internos, Áreas e Grupos**

RESPONSÁVEL PELA EXECUÇÃO: GT-ESPROC - Atualização Cadastral.

DETALHAMENTO: Verificar na caixa de email pessoal da ANAC os e-mails enviados pela "Assessoria de Comunicação Social - Tome Nota", com o título "Diário Oficial da União", da data do dia em que a execução desta etapa foi disparada. Caso não encontre os emails em

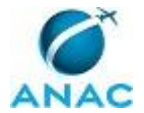

sua caixa, busque o seu superior imediato para que ele te inscreva na mala direta de recebimento destes emails.

Com o email aberto, abrir um novo documento do Word, copiar o texto do email para o arquivo como "Somente Texto".

Abrir a intranet da ANAC (intranet.anac.gov.br) usando o Internet Explorer, e clicar nos seguintes links: Biblioteca Digital > BPS e abrir o BPS da data de disparo desta demanda, se houver. Em caso positivo, copiar e colar o conteúdo do BPS no arquivo em Word após o texto copiado do DOU. Alguns BPS podem apresentar anexos ao lado do nome. Se houver algum anexo cujo título seja "Movimentação interna", também copiar seu conteúdo ao arquivo Word.

Abrir o artefato 'Lista de Consulta ao DOU/BPS'. Ler as instruções de uso do artefato contidas nos comentários, caso não as conheça. No arquivo em Word gerado, usar a funcionalidade "Localizar" e buscar cada palavra chave contida no artefato nas abas "CADASTRO" e "COMPETÊNCIAS". Ao encontrar alguma das palavras chave, grifar o parágrafo inteiro na cor amarela, e executar as ações de atualização dos sistemas contidas no artefato, na ordem apresentada.

Salvar os arquivos Word gerados no GFT. Colocar como "Data de Pesquisa" a data do dia de disparo da demanda.

Verificar, para cada colaborador atualizado, se algum integrante saiu ou entrou em alguma das áreas listadas nas guias da planilha \\svcdf1001\anac\spi\esproc\controles\algp.xlsx. Em caso positivo, deve-se confirmar o disparo do processo ao finalizar esta etapa. COMPETÊNCIAS:

- Atualiza o cadastro de recursos internos, áreas e grupos no sistema GFT de acordo com as informações provenientes do DOU e BPS.

ARTEFATOS USADOS NESTA ATIVIDADE: Lista de Consulta ao DOU/BPS.

SISTEMAS USADOS NESTA ATIVIDADE: GFT - Recursos Internos, GFT - Dados de Execução, GFT - Áreas e Grupos.

PROCESSOS DISPARADOS AO FINAL DESTA ATIVIDADE: 'Integrar Novos Gestores à Gestão de Processos', publicado no MPR/SPI-200-R07, opcionalmente.

CONTINUIDADE: caso a resposta para a pergunta "Existem colaboradores não cadastrados por não ter login encontrado?" seja "sim, existem colaboradores não cadastrados", deve-se seguir para a etapa "02. Esperar cadastro do usuário na rede e cadastrar nova pessoa". Caso a resposta seja "não, não existem colaboradores não cadastrados", esta etapa finaliza o procedimento.

# **02. Esperar cadastro do usuário na rede e cadastrar nova pessoa**

RESPONSÁVEL PELA EXECUÇÃO: GT-ESPROC - Atualização Cadastral.

DETALHAMENTO: Digitar os nomes dos colaboradores não cadastrados no campo "servidores sem login" no GFT, e selecionar "não" no dado "Login cadastrado no GFT?".

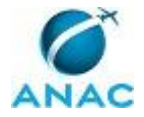

Verificar, usando-se a lista de contatos do Lync da ANAC, cada nome registrado no campo "Servidores sem Login" que ainda não foram cadastrados no sistema 'GFT - Recursos Internos'. Caso encontre algum nome, buscar seu login em propriedades, cadastrá-lo no sistema conforme as instruções contidas no artefato 'Lista de Consulta ao DOU/BPS' e mudar o valor do dado "Login Cadastro no GFT?" para "Sim".

Concluir esta demanda somente em um dos dois casos:

1) Todos os servidores no campo "Servidores sem login" já foram cadastrados no GFT.

2) Data do prazo desta demanda foi ultrapassado.

ARTEFATOS USADOS NESTA ATIVIDADE: Lista de Consulta ao DOU/BPS.

SISTEMAS USADOS NESTA ATIVIDADE: GFT - Recursos Internos.

CONTINUIDADE: esta etapa finaliza o procedimento.

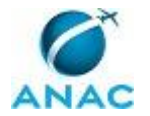

## **4.4 Corrigir Não Conformidades no Cadastro de Colaboradores e Áreas**

Este processo de trabalho pode ser acionado sempre que for identificada uma não conformidade na base de dados cadastrais de colaboradores e áreas após a execução de uma auditoria.

O processo contém, ao todo, 2 etapas. A situação que inicia o processo, chamada de evento de início, foi descrita como: "Não conformidades encontradas no cadastro de colaboradores, áreas e grupos", portanto, este processo deve ser executado sempre que este evento acontecer. Da mesma forma, o processo é considerado concluído quando alcança seu evento de fim. O evento de fim descrito para esse processo é: "Áreas e colaboradores atualizados e conformes".

O grupo envolvido na execução deste processo é: GT-ESPROC - Atualização Cadastral.

Para que este processo seja executado de forma apropriada, é necessário que o(s) executor(es) possuam a seguinte competência: (1) Atualiza o cadastro de recursos internos, áreas e grupos no sistema GFT de acordo com as informações provenientes do DOU e BPS.

Também será necessário o uso do seguinte artefato: "Lista de Consulta ao DOU/BPS".

Abaixo se encontra(m) a(s) etapa(s) a ser(em) realizada(s) na execução deste processo e o diagrama do fluxo.

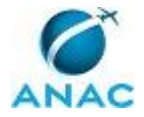

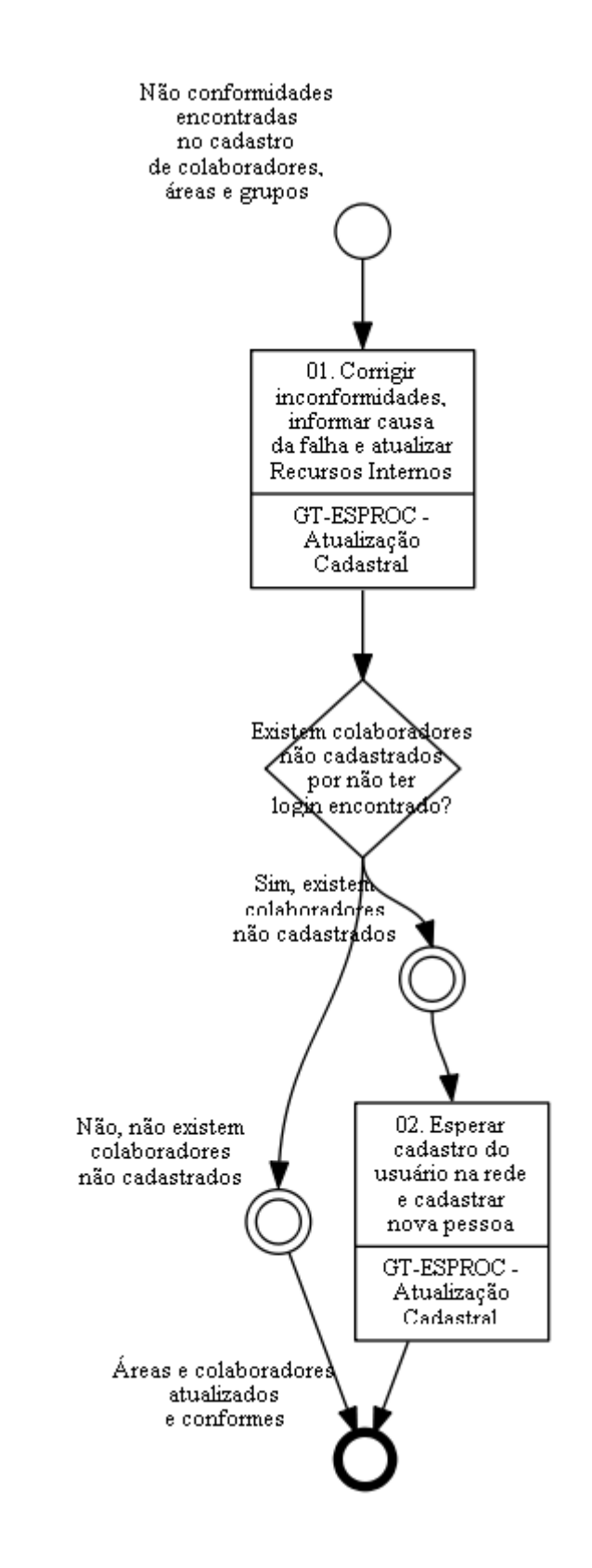

# **01. Corrigir inconformidades, informar causa da falha e atualizar Recursos Internos**
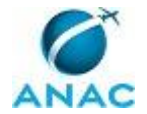

#### RESPONSÁVEL PELA EXECUÇÃO: GT-ESPROC - Atualização Cadastral.

DETALHAMENTO: Atualizar o sistema 'GFT - Recursos Internos' de tal forma a fazer com que a lotação, o status de "ativo" e o cargo dos colaboradores no sistema sejam idênticos aos do arquivo enviado ao se iniciar esta demanda. Caso uma pessoa responsável por alguma área organizacional tenha perdido o cargo comissionado, deve-se removê-la também como chefe da área no sistema 'GFT - Áreas e Grupos', contatar a área via Lync, ou telefone para se descobrir quem assume a área (normalmente o substituto no sistema) e quem é o novo substituto.

Após a correção, deve-se finalizar a demanda descrevendo, no campo de dados, as causas mais prováveis das inconformidades atribuídas a você.

Caso, além do arquivo com as não conformidades, haja:

1. Arquivo para cadastramento de estagiários, atualizar o sistema 'GFT - Recursos Internos' inserindo os estagiários não cadastrados em suas respectivas áreas. Atualizar áreas e desligar estagiários que estiverem no sistema 'GFT - Recursos Internos' e não estiverem na extração.

2. Arquivo para atualização de cidade de lotação de servidores, atualizar o sistema 'GFT - Recursos Internos' inserindo as cidades de lotação dos respectivos servidores. COMPETÊNCIAS:

- Atualiza o cadastro de recursos internos, áreas e grupos no sistema GFT de acordo com as informações provenientes do DOU e BPS.

SISTEMAS USADOS NESTA ATIVIDADE: GFT - Áreas e Grupos, GFT - Recursos Internos.

CONTINUIDADE: caso a resposta para a pergunta "Existem colaboradores não cadastrados por não ter login encontrado?" seja "sim, existem colaboradores não cadastrados", deve-se seguir para a etapa "02. Esperar cadastro do usuário na rede e cadastrar nova pessoa". Caso a resposta seja "não, não existem colaboradores não cadastrados", esta etapa finaliza o procedimento.

#### **02. Esperar cadastro do usuário na rede e cadastrar nova pessoa**

RESPONSÁVEL PELA EXECUÇÃO: GT-ESPROC - Atualização Cadastral.

DETALHAMENTO: Digitar os nomes dos colaboradores não cadastrados no campo "servidores sem login" no GFT, e selecionar "não" no dado "Login cadastrado no GFT?".

Verificar, usando-se a lista de contatos do Lync da ANAC, cada nome registrado no campo "Servidores sem Login" que ainda não foram cadastrados no sistema 'GFT - Recursos Internos'. Caso encontre algum nome, buscar seu login em propriedades, cadastrá-lo no sistema conforme as instruções contidas no artefato 'Lista de Consulta ao DOU/BPS' e mudar o valor do dado "Login Cadastro no GFT?" para "Sim".

Concluir esta demanda somente em um dos dois casos:

1) Todos os servidores no campo "Servidores sem login" já foram cadastrados no GFT.

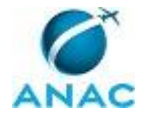

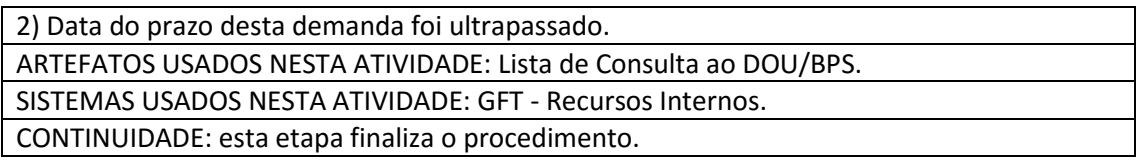

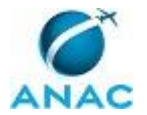

#### **4.5 Realizar Comunicação das Atividades do ESPROC**

Este processo de trabalho refere-se à comunicação interna na ANAC sempre que houver uma atividades relevante realizada pelo Escritório de Processos.

O processo contém, ao todo, 4 etapas. A situação que inicia o processo, chamada de evento de início, foi descrita como: "A cada duas segundas-feiras", portanto, este processo deve ser executado sempre que este evento acontecer. Da mesma forma, o processo é considerado concluído quando alcança algum de seus eventos de fim. Os eventos de fim descritos para esse processo são:

a) Documento enviado à ASCOM para publicação.

b) Necessidade verificada.

Os grupos envolvidos na execução deste processo são: ESPROC - Comunicação Interna, O GT-ESPROC.

Para que este processo seja executado de forma apropriada, o executor irá necessitar do seguinte artefato: "Comunicação Interna do ESPROC".

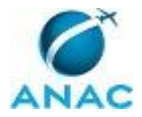

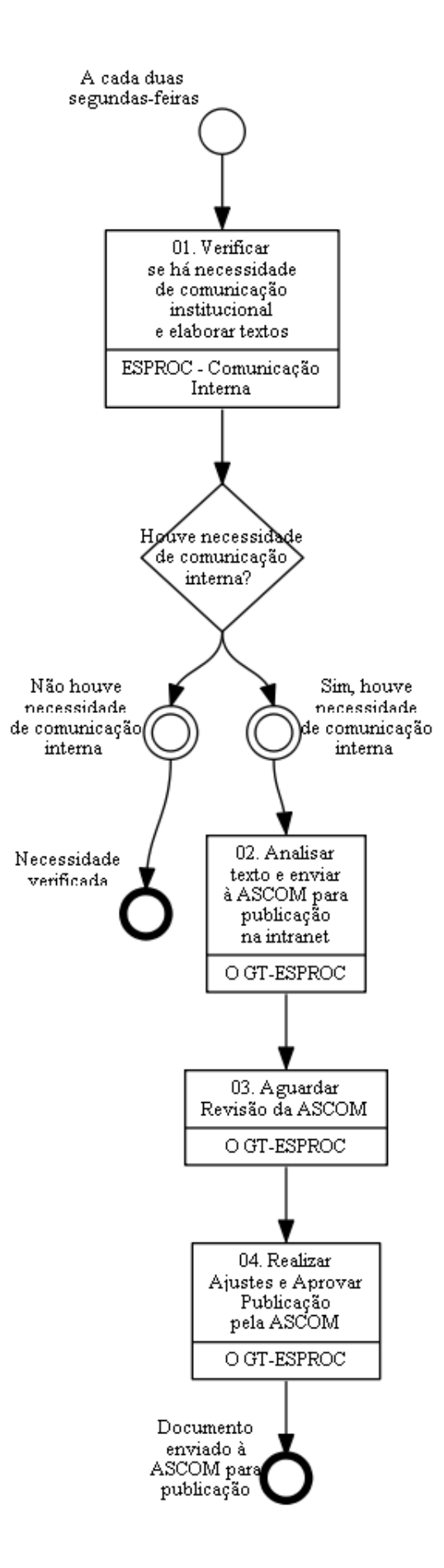

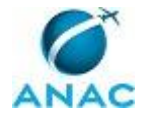

# **01. Verificar se há necessidade de comunicação institucional e elaborar textos**

RESPONSÁVEL PELA EXECUÇÃO: ESPROC - Comunicação Interna.

DETALHAMENTO: Deve-se analisar se houve novidades significativas no ESPROC para publicação no Tome Nota. Por mudanças significativas, entende-se:

1) Mudanças em funcionalidades do GFT que afetam todos os servidores da ANAC (mudanças de funcionalidade de consultas).

2) Anúncio de datas de workshops de melhoria (Kaizen e A3).

3) Anúncio de resultados de workshops de melhoria (Kaizen e A3).

4) Anúncio de mudanças em manuais do ESPROC (Manual de Referência, Manual de Análise ou quaisquer outros manuais futuros emitidos pelo ESPROC).

5) Realização de etapas do cronograma de entrada nas áreas.

- 6) Publicação de novos MPR em qualquer ALGP (via GFT).
- 7) Mudanças na página da intranet do ESPROC.

8) Disponibilização de cursos abertos oferecidos pelo ESPROC.

9) Resultado dos cursos abertos realizados pelo ESPROC.

10) Prêmios ganhos, palestras realizadas ou convite de palestras realizadas pelo ESPROC ou seus membros.

Para descobrir se houve mudanças significativas nos itens enumerados:

1) de 1 a 5: deve-se consultar o O GT-ESPROC.

2) 6: deve-se buscar no 'GFT - Manual de Procedimento' os MPR mais recentes publicados, usando-se a opção de exportar a lista de MPR.

3) 7: verificar se houve mudanças na página da intranet.

4) 8 e 9: buscar cursos no Portal de Capacitação. Deve-se ter certeza que o curso oferecido é aberto. Em caso de dúvidas se o curso é oferecido pelo ESPROC, deve-se perguntar ao O GT-ESPROC.

Em caso de necessidade de existência de notícias significativas, deve-se usar o artefato Comunicação Interna do ESPROC e preencher o texto padrão com o tipo e os dados da notícia, de acordo com os modelos.

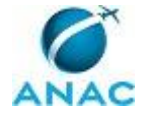

#### As notícias devem ser cadastradas no GFT.

ARTEFATOS USADOS NESTA ATIVIDADE: Comunicação Interna do ESPROC.

SISTEMAS USADOS NESTA ATIVIDADE: GFT - Manual de Procedimento.

CONTINUIDADE: caso a resposta para a pergunta "Houve necessidade de comunicação interna?" seja "não houve necessidade de comunicação interna", esta etapa finaliza o procedimento. Caso a resposta seja "sim, houve necessidade de comunicação interna", deve-se seguir para a etapa "02. Analisar texto e enviar à ASCOM para publicação na intranet".

### **02. Analisar texto e enviar à ASCOM para publicação na intranet**

RESPONSÁVEL PELA EXECUÇÃO: O GT-ESPROC.

DETALHAMENTO: O GT-ESPROC deve avaliar o texto elaborado na etapa anterior, efetuar as alterações que julgar necessárias e enviar para o e-mail "comunica@anac.gov.br" para publicação na Intranet.

CONTINUIDADE: deve-se seguir para a etapa "03. Aguardar Revisão da ASCOM".

### **03. Aguardar Revisão da ASCOM**

RESPONSÁVEL PELA EXECUÇÃO: O GT-ESPROC.

DETALHAMENTO: Deve-se aguardar retorno da ASCOM quanto ao texto de comunicação interna das atividades do ESPROC enviado para análise.

CONTINUIDADE: deve-se seguir para a etapa "04. Realizar Ajustes e Aprovar Publicação pela ASCOM".

## **04. Realizar Ajustes e Aprovar Publicação pela ASCOM**

RESPONSÁVEL PELA EXECUÇÃO: O GT-ESPROC.

DETALHAMENTO: O GT-ESPROC deve realizar os ajustes necessários e aprovar - por e-mail enviado ao remetente- a publicação na Intranet.

Caso a notícia seja relacionada à publicação de MPR, a ALGP deve ser comunicada sobre a publicação por email.

CONTINUIDADE: esta etapa finaliza o procedimento.

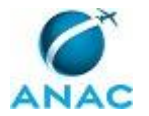

#### **4.6 Integrar Novos Gestores à Gestão de Processos**

Este processo de trabalho consiste na integração dos novos gestores (Diretores, Chefes de UORG, Gerentes e Gerentes Técnicos) à Gestão de Processos a partir de uma apresentação do Escritório de Processos.

O processo contém, ao todo, 3 etapas. A situação que inicia o processo, chamada de evento de início, foi descrita como: "Segunda-feira, a cada 12 semanas", portanto, este processo deve ser executado sempre que este evento acontecer. Da mesma forma, o processo é considerado concluído quando alcança seu evento de fim. O evento de fim descrito para esse processo é: "Gestores integrados à Gestão de processos e registrados no GFT".

Os grupos envolvidos na execução deste processo são: ESPROC - Comunicação Interna, O GT-ESPROC.

Para que esse procedimento seja executado de forma apropriada, o executor irá necessitar dos seguintes artefatos: "Convite Padrão para Reunião de Gestores - Outlook", "Apresentação de Integração à Gestão de Processos", "Lista de Presença - ESPROC".

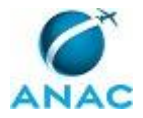

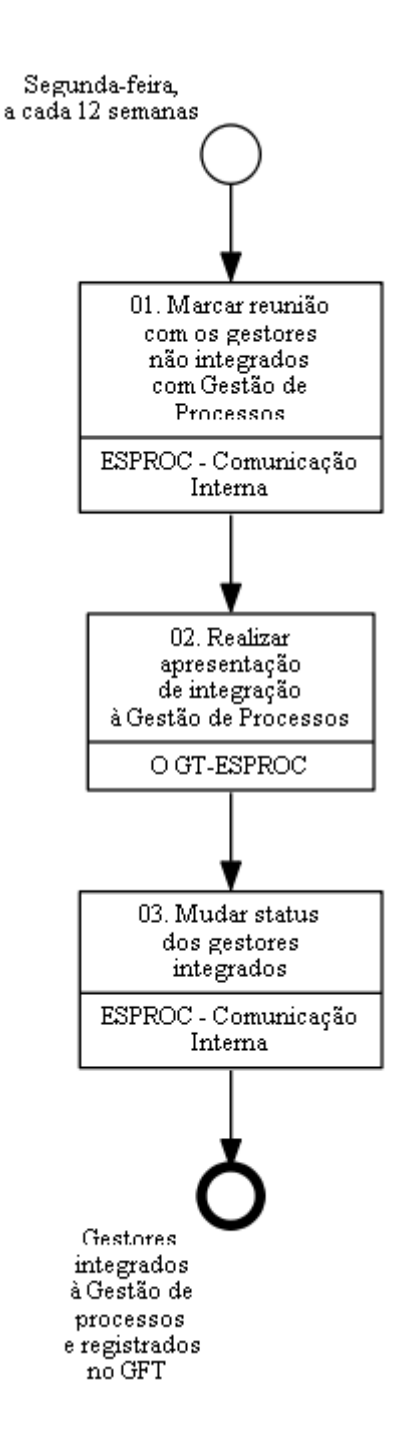

# **01. Marcar reunião com os gestores não integrados com Gestão de Processos**

RESPONSÁVEL PELA EXECUÇÃO: ESPROC - Comunicação Interna.

DETALHAMENTO: Deve-se extrair relatório "Gestores não integrados à Gestão de Processos" no GFT - Indicadores e Relatórios e tomar as seguintes providências:

1. Se houver Diretores e Chefes de UORG não integrados à Gestão de Processos, deve-se agendar uma reunião individual para cada um convocando O GT-ESPROC e O SPI para a

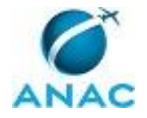

primeira data disponível dos participantes. Deve-se solicitar auxílio à SPI - Secretaria para enviar o convite da reunião em nome do O SPI.

2. Se houver gestores de outros cargos não integrados, selecionar 8 deles e agendar uma reunião para a primeira data disponível dos participantes e do O GT-ESPROC. Deve-se solicitar auxílio à SPI - Secretaria para enviar o Convite Padrão para Reunião de Gestores - Outlook em nome do O GT-ESPROC. Além disso, deve-se imprimir uma via da Lista de Presença - ESPROC e entregar ao O GT-ESPROC.

ARTEFATOS USADOS NESTA ATIVIDADE: Lista de Presença - ESPROC, Convite Padrão para Reunião de Gestores - Outlook.

SISTEMAS USADOS NESTA ATIVIDADE: GFT - Indicadores e Relatórios, GFT - Dados de Execução.

CONTINUIDADE: deve-se seguir para a etapa "02. Realizar apresentação de integração à Gestão de Processos".

#### **02. Realizar apresentação de integração à Gestão de Processos**

RESPONSÁVEL PELA EXECUÇÃO: O GT-ESPROC.

DETALHAMENTO: Realizar as apresentações de integração inicial utilizando a Apresentação de Integração à Gestão de Processos como referência, estimulando o interesse dos gestores envolvidos.

Para as apresentações a gerentes e gerentes técnicos, passar a Lista de Presença - ESPROC impressa para que os participantes registrem sua presença e, ao sair da reunião, entregar a lista de presença assinada ao membro do ESPROC - Comunicação Interna responsável pelo agendamento das reuniões.

ARTEFATOS USADOS NESTA ATIVIDADE: Apresentação de Integração à Gestão de Processos, Lista de Presença - ESPROC.

CONTINUIDADE: deve-se seguir para a etapa "03. Mudar status dos gestores integrados".

## **03. Mudar status dos gestores integrados**

RESPONSÁVEL PELA EXECUÇÃO: ESPROC - Comunicação Interna.

DETALHAMENTO: Deve-se digitalizar a lista de presença da apresentação e inserir como dado nesta atividade.

Além disso, deve-se alterar os status dos gestores constantes na lista de presença entrando no sistema GFT - Recursos Internos e alterando a informação de integração ao ESPROC, constante em "Outros Dados", para "Sim".

SISTEMAS USADOS NESTA ATIVIDADE: GFT - Recursos Internos.

CONTINUIDADE: esta etapa finaliza o procedimento.

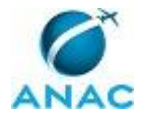

#### **4.7 Checar e Responder e-Mails do ESPROC**

Consiste no processo de recebimento e-mails no ESPROC e encaminhamento de resposta ao remetende da mensagem.

O processo contém uma etapa. A situação que inicia o processo, chamada de evento de início, foi descrita como: "Diariamente", portanto, este processo deve ser executado sempre que este evento acontecer. Da mesma forma, o processo é considerado concluído quando alcança seu evento de fim. O evento de fim descrito para esse processo é: "Resposta da GT-ESPROC encaminhada ao demandante ou ao O GT-ESPROC".

O grupo envolvido na execução deste processo é: ESPROC - Comunicação Interna.

Abaixo se encontra(m) a(s) etapa(s) a ser(em) realizada(s) na execução deste processo e o diagrama do fluxo.

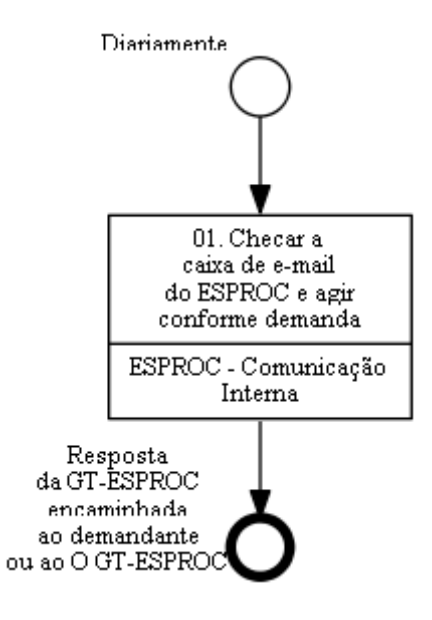

#### **01. Checar a caixa de e-mail do ESPROC e agir conforme demanda**

RESPONSÁVEL PELA EXECUÇÃO: ESPROC - Comunicação Interna.

DETALHAMENTO: Acessar o MS Outlook e, no canto esquerdo, selecionar a opção referente à Caixa de Entrada do ESPROC. Ler os emails não lidos.

Caso a solicitação seja referente a:

- 1) dúvidas sobre processos ou metodologia;
- 2) dúvidas sobre a operação de sistema;
- 3) orientações gerais;

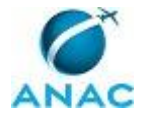

podem ser respondidos diretamente pelo servidor sem prévia consulta a O GT-ESPROC, caso ele saiba a resposta. Caso o servidor não saiba a resposta, deve-se pedir orientação a O GT-ESPROC de como proceder. Após a orientação deve-se responder o email.

Todos os emails devem ser respondidos usando-se o email institucional da área (esproc@anac.gov.br).

Caso a solicitação venha de tal forma que uma decisão deve ser tomada pela área, ou contendo:

1) reporte de bugs do GFT; 2) pedido de novas funcionalidades no GFT; 3) sugestões;

devem ser passadas diretamente ao email de O GT-ESPROC para encaminhamento. CONTINUIDADE: esta etapa finaliza o procedimento.

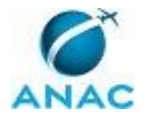

#### **4.8 Acompanhar Andamento da Gestão de Processos Local**

Este processo de trabalho consiste no acompanhamento periódico das atividades das Áreas Locais de Gestão de Processos (ALGPs) e da maturidade em gestão de processos nas diferentes UORGs da ANAC.

O processo contém, ao todo, 2 etapas. A situação que inicia o processo, chamada de evento de início, foi descrita como: "Um dia antes da reunião", portanto, este processo deve ser executado sempre que este evento acontecer. Da mesma forma, o processo é considerado concluído quando alcança seu evento de fim. O evento de fim descrito para esse processo é: "Reunião de monitoramento realizada e próxima reunião agendada".

O grupo envolvido na execução deste processo é: ESPROC - Elaboração.

Para que este processo seja executado de forma apropriada, o executor irá necessitar do seguinte artefato: "Formulário de Auxílio para Reunião de Monitoramento da ALGP".

Abaixo se encontra(m) a(s) etapa(s) a ser(em) realizada(s) na execução deste processo e o diagrama do fluxo.

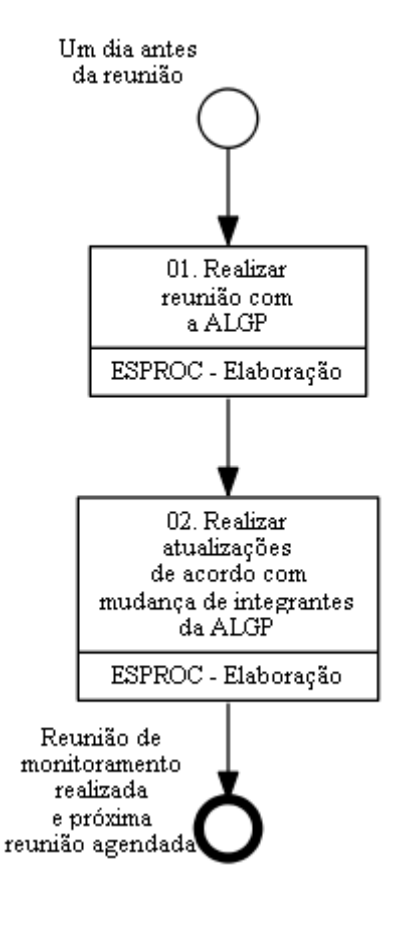

#### **01. Realizar reunião com a ALGP**

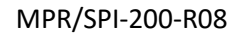

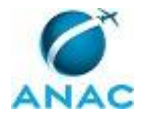

RESPONSÁVEL PELA EXECUÇÃO: ESPROC - Elaboração.

DETALHAMENTO: Deve-se realizar reunião com a ALGP tendo o Formulário de Auxílio para Reunião de Monitoramento da ALGP como guia. Deve-se comentar sobre as anotações prévias preenchidas antes da reunião e perguntar sobre o andamento do trabalho da ALGP para identificar as tratativas adequadas, conforme os campos para preenchimento na reunião do Formulário.

Ao fim da reunião, deve-se agendar a data da próxima reunião, utilizando como base a data sugerida no artefato. O agendamento deve ser feito no Outlook, com todas as pessoas envolvidas.

ARTEFATOS USADOS NESTA ATIVIDADE: Formulário de Auxílio para Reunião de Monitoramento da ALGP.

CONTINUIDADE: deve-se seguir para a etapa "02. Realizar atualizações de acordo com mudança de integrantes da ALGP".

# **02. Realizar atualizações de acordo com mudança de integrantes da ALGP**

RESPONSÁVEL PELA EXECUÇÃO: ESPROC - Elaboração.

DETALHAMENTO: Se houve alteração nas pessoas que integram a ALGP, deve-se atualizar lista das ALGPs no arquivo \\svcdf1001\ANAC\SPI\ESPROC\Controles\algp.xls. Deve-se pedir a instalação do Visio na máquina das novas pessoas que entraram na ALGP e a desinstalação do Visio na máquina das pessoas que saíram da ALGP.

Incluir as pessoas novas da ALGP no próximo treinamento do ESPROC, caso já haja previsão do treinamento.

Caso o líder da ALGP tenha sido modificado deve-se atualizar a página do ESPROC na intranet enviando um e-mail com a alteração para comunica@anac.gov.br.

Para finalizar esta demanda deve-se disparar nova demanda com prazo para a data da próxima reunião marcada.

SISTEMAS USADOS NESTA ATIVIDADE: GFT - Demandas.

PROCESSOS DISPARADOS AO FINAL DESTA ATIVIDADE: 'Acompanhar Andamento da Gestão de Processos Local', publicado no MPR/SPI-200-R07, obrigatoriamente.

CONTINUIDADE: esta etapa finaliza o procedimento.

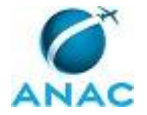

#### **4.9 Elaborar e Publicar MPR na SPI**

Refere-se ao processo de elaborar o manual de procedimentos e sua aprovação pelo superintendente para posterior publicação em BPS

O processo contém, ao todo, 11 etapas. A situação que inicia o processo, chamada de evento de início, foi descrita como: "PT mapeados e cadastrados no sistema sem detalhes", portanto, este processo deve ser executado sempre que este evento acontecer. Da mesma forma, o processo é considerado concluído quando alcança algum de seus eventos de fim. Os eventos de fim descritos para esse processo são:

- a) Mapa aprovado e encaminhado para publicação.
- b) Mapa aprovado e servidores interessados integrados ao GFT.

Os grupos envolvidos na execução deste processo são: ALGP/SPI, ESPROC - Instrutor do GFT, Gestores - SPI, O GT-ESPROC, O SPI, Recurso Interno.

Para que este processo seja executado de forma apropriada, é necessário que o(s) executor(es) possua(m) as seguintes competências: (1) Cria instruções de trabalho claras e totalmente compreensíveis pelos leigos; (2) Parametriza as informações necessárias para o controle do processo, a partir da modelagem de dados do Sistema GFT; (3) Ministra, com clareza e eficácia, treinamentos do sistema GFT, conforme metodologia de mapeamento de processos adotada na ANAC; (4) Mapeia, com clareza, competências utilizando o GFT, a linguagem institucionalizada e os conceitos de mapeamento de competências.

Também será necessário o uso dos seguintes artefatos: "Métricas para Mapeamento", "Apresentação de Integração ao GFT", "Numeração Padrão de MPR na SPI", "Códigos de Referência Cruzada Para Cadastro de Processos", "Manual de Referência de Mapeamento de Competências", "Checklist de Qualidade de Manual de Procedimento", "Manual de Referência de Mapeamento de Processos".

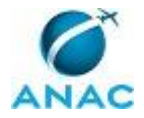

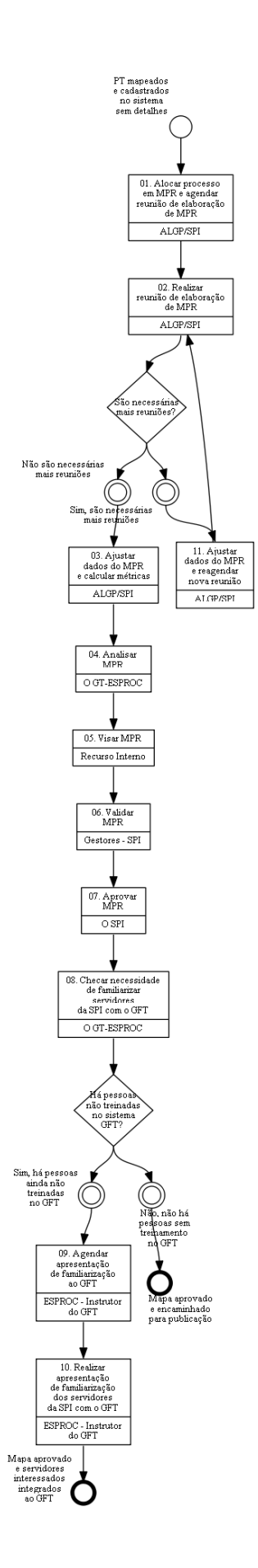

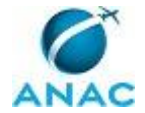

#### **01. Alocar processo em MPR e agendar reunião de elaboração de MPR**

RESPONSÁVEL PELA EXECUÇÃO: ALGP/SPI.

DETALHAMENTO: Alocar os processos de trabalho nos MPR de acordo com as orientações explícitas de O GT-ESPROC ou do solicitante da execução deste processo, caso existam, respeitando a orientação de O GT-ESPROC caso haja conflito nas orientações.

Caso não haja orientação explícita de nenhuma das partes, verificar se os processos que precisam ser detalhados já possuem versões antigas em outros MPR em vigor ou em minutas esperando publicação. Para isso, deve-se verificar o cadastro de MPR no sistema 'GFT - Manual de Procedimento'.

Caso alguns dos processos já estejam estabelecidos em um MPR, deve-se inserí-los nos MPR em questão. Caso o MPR já esteja publicado, deve-se criar uma nova versão para o manual. Isso significa que, caso o MPR identificado esteja em vigor, este procedimento constará em uma revisão deste manual. Anotar, no campo de justificativa pedido para a nova revisão, que a nova versão do MPR está sendo gerada para incluir a nova versão do processo.

Caso alguns dos processos não estejam estabelecidos em nenhum MPR, deve-se verificar se algum dos MPR possui então assunto relacionado aos processos em questão. Assuntos podem ser temática em comum, processos de trabalho relacionados, processo de negócio e/ou área organizacional compartilhada com os outros processos de trabalho do manual. Em caso positivo, adicionar os processos de trabalho aos MPR correlatos, criando uma nova versão caso o MPR já esteja publicado, de forma semelhante ao explicado no parágrafo anterior. Anotar, como justificativa, que a nova versão do MPR está sendo criada para incluir o novo processo.

No caso de haver processos que não possam ser relacionados a nenhum MPR pré-existente, criar um registro para um novo MPR no sistema 'GFT - Manual de Procedimento', usando-se de critérios semelhantes aos do parágrafo anterior. Ao se criar o novo MPR, deve-se descrever o propósito do manual. Na tela de criação do novo MPR, deve-se inserir como data de aprovação uma data qualquer do futuro, que será ajustada posteriormente para refletir a data real de aprovação do documento. A numeração do MPR deve respeitar a tabela do artefato 'Numeração Padrão de MPR na SPI'.

Em caso de dúvidas, consultar O GT-ESPROC.

Deve-se tentar agendar a reunião de detalhamento com as mesmas pessoas que participaram da elaboração dos processos de trabalho, caso seja possível. Em caso negativo, deve-se dar preferência a agendamento de reuniões presenciais em detrimento de videoconferência, e sempre que isso não afetar o prazo de conclusão da elaboração do MPR.

ARTEFATOS USADOS NESTA ATIVIDADE: Numeração Padrão de MPR na SPI. SISTEMAS USADOS NESTA ATIVIDADE: GFT - Manual de Procedimento.

CONTINUIDADE: deve-se seguir para a etapa "02. Realizar reunião de elaboração de MPR".

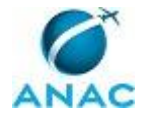

## **02. Realizar reunião de elaboração de MPR**

RESPONSÁVEL PELA EXECUÇÃO: ALGP/SPI.

DETALHAMENTO: Deve-se apresentar o MPR onde os processos mapeados serão inseridos utilizando-se o 'GFT - Processos de Trabalho', possibilitando a área alvo opinar sobre a alocação do processo no MPR feito na etapa anterior. Caso o entrevistado tenha opinião divergente do executor da atividade, deve-se dar preferência à opinião do entrevistado.

Entrevistar a área alvo de acordo com o capítulo de Boas Práticas do artefato 'Manual de Referência de Mapeamento de Competências'. Deve-se preencher, primeiramente, as instruções de trabalho de todas as etapas juntamente com os artefatos e os sistemas externos, e somente após a conclusão destes detalhamentos deve-se inserir as competências. Caso o sistema em particular não esteja cadastrado, deve-se cadastrá-lo usando o sistema 'GFT- Sistemas Externos'.

O levantamento de competências para as atividades deve seguir os conceitos do Manual de Referência de Mapeamento de Processos.

As competências devem ser inseridas somente nas atividades relevantes, que são:

1) As que agregam valor.

2) As que necessitam de conhecimento não óbvio para serem realizadas.

Caso a competência não exista, deve-se cadastrá-la no sistema 'GFT - CCHA'.

Caso o mapeamento do processo tenha sido modelado para o uso no sistema 'GFT - Demandas', deve-se proceder ao cadastro dos dados após a inserção de competências.

A qualquer momento, ao se detalhar as etapas, pode ser que o grupo sinta a necessidade de se remodelar o fluxo mapeado para que o processo esteja realmente de acordo com o que se deseja. Nesses casos, deve-se remodelar o fluxo diretamente na reunião.

#### COMPETÊNCIAS:

- Parametriza as informações necessárias para o controle do processo, a partir da modelagem de dados do Sistema GFT.

- Cria instruções de trabalho claras e totalmente compreensíveis pelos leigos.

- Mapeia, com clareza, competências utilizando o GFT, a linguagem institucionalizada e os conceitos de mapeamento de competências.

ARTEFATOS USADOS NESTA ATIVIDADE: Manual de Referência de Mapeamento de Processos, Manual de Referência de Mapeamento de Competências.

SISTEMAS USADOS NESTA ATIVIDADE: GFT - Processos de Trabalho, GFT- Sistemas Externos, GFT - CCHA, GFT - Demandas.

CONTINUIDADE: caso a resposta para a pergunta "São necessárias mais reuniões?" seja "não são necessárias mais reuniões", deve-se seguir para a etapa "03. Ajustar dados do MPR e calcular métricas". Caso a resposta seja "sim, são necessárias mais reuniões", deve-se seguir para a etapa "11. Ajustar dados do MPR e reagendar nova reunião".

#### **03. Ajustar dados do MPR e calcular métricas**

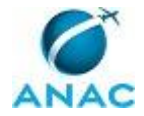

#### RESPONSÁVEL PELA EXECUÇÃO: ALGP/SPI.

DETALHAMENTO: Gerar o documento impresso e verificar se não há erros ou informações desatualizadas. Com o documento impresso é mais fácil verificar se os nomes e descrições de grupos, artefatos e termos estão corretos, assim como é fácil identificar erros de ortografia, que é revelada pela ferramenta de correção ortográfica do Ms Word. Em caso de erros, corrigi-los.

Deve-se verificar no sistema 'GFT - Termos' se todas as competências publicadas no MPR foram validadas, já que competências não validadas podem mudar de redação a qualquer momento, e portanto, não podem ser aprovadas. Em caso de competências não validadas, deve-se pedir ao responsável pela validação das competências que o faça o mais rápido possível.

Verificar também, no documento do Word, se a descrição dos processos e a descrição do MPR fazem sentido no papel impresso. Caso não façam, proceder aos ajustes.

Nesta etapa, os termos devem ser adicionados ao MPR. Deve-se colocar como termos:

- 1) Todas as siglas que aparecem no MPR.
- 2) Todas as expressões técnicas.
- 3) Traduções, se existirem.

Caso o termo que se deseja adicionar ao MPR não exista, deve-se cadastrá-lo no sistema 'GFT - CCHA'.

Verificar também se os mapas em Visio, cadastrados no 'GFT - Recursos Internos', estão de acordo com a versão final de cada processo cadastrado no MPR. Em caso negativo, deve-se ajustar o Visio e atualizá-lo no mesmo sistema.

Atualizar também no 'GFT - Recursos Internos' os dados para disparo do processo, a frequência anual estimada de demanda do processo, o prazo para execução de demandas e as áreas/grupos com liberdade de solicitar o seu disparo. Observe que se o processo já estiver publicado e executado através do sistema de demandas é possível calcular automaticamente a estimativa de frequência das demandas do processo.

Os ajustes dessa fase devem ser finais. As métricas de lead-time devem ser calculadas de acordo com o 'Códigos de Referência Cruzada Para Cadastro de Processos'. Deve-se gerar o documento em Word no sistema 'GFT - Áreas e Grupos', adicionando, na página de assinatura, o nome do(s) gestor(es) cujas áreas são disciplinadas pelo MPR, acima do nome do superintendente.

Inserir, no sistema 'GFT - Processos de Trabalho', o login dos servidores envolvidos em todas as etapas de todos os processos de trabalho do MPR.

Caso essa etapa esteja sendo retrabalhada, abrir o documento em Word enviado pela etapa anterior e verificar os ajustes a serem feitos. Após os ajustes, seguir o trâmite normal do processo.

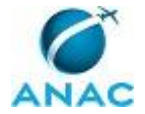

ARTEFATOS USADOS NESTA ATIVIDADE: Métricas para Mapeamento, Códigos de Referência Cruzada Para Cadastro de Processos.

SISTEMAS USADOS NESTA ATIVIDADE: GFT - Manual de Procedimento, GFT - Processos de Trabalho, GFT - Recursos Internos, GFT - CCHA, GFT - Termos, GFT - Áreas e Grupos. CONTINUIDADE: deve-se seguir para a etapa "04. Analisar MPR".

## **04. Analisar MPR**

RESPONSÁVEL PELA EXECUÇÃO: O GT-ESPROC.

DETALHAMENTO: Verificar se o MPR está conforme os itens do artefato 'Checklist de Qualidade de Manual de Procedimento'. Adicionalmente, verificar se o manual:

1) Possui instruções de trabalho claras, de tal forma que um leigo consiga entendê-las.

- 2) Se a modelagem de dados foi feita corretamente.
- 3) Se não foram esquecidas etapas.
- 4) Se as etapas passivas foram usadas de forma adequada.
- 5) Se os eventos de início e fim são apropriados.
- 6) Se as etapas mais significativas possuem competências declaradas.

Em caso de problemas, deve-se anotá-los no próprio documento usando comentários ou a funcionalidade "Controlar Alterações". Carregar o documento do Word com as anotações nesta etapa no GFT e devolver o MPR para a etapa 04, para que as correções possam ser efetuadas.

COMPETÊNCIAS:

- Mapeia, com clareza, competências utilizando o GFT, a linguagem institucionalizada e os conceitos de mapeamento de competências.

- Parametriza as informações necessárias para o controle do processo, a partir da modelagem de dados do Sistema GFT.

- Cria instruções de trabalho claras e totalmente compreensíveis pelos leigos.

ARTEFATOS USADOS NESTA ATIVIDADE: Checklist de Qualidade de Manual de Procedimento.

CONTINUIDADE: deve-se seguir para a etapa "05. Visar MPR".

#### **05. Visar MPR**

RESPONSÁVEL PELA EXECUÇÃO: Recurso Interno.

DETALHAMENTO: Verificar se o conteúdo do MPR ajustado está de acordo com o que foi combinado nas reuniões de elaboração do manual. Mudanças de redação que não afetam o conteúdo do que foi acordado devem ser toleradas. Em caso de necessidade de correções, especificar em comentários do Word ou usando-se a funcionalidade "Controlar Alterações" no próprio documento os ajustes que devem ser feitos, carregar o documento do Word com as anotações nesta etapa e e devolver o MPR para a etapa 04.

CONTINUIDADE: deve-se seguir para a etapa "06. Validar MPR".

#### **06. Validar MPR**

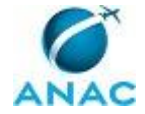

#### RESPONSÁVEL PELA EXECUÇÃO: Gestores SPI.

DETALHAMENTO: Verificar se o procedimento descrito está de acordo com o planejado para a área. Em caso de discordância, marcar usando o Word quais as discordâncias, anotar os pontos de discordância usando comentários ou "Controlar Alterações" no próprio Word, carregá-lo no GFT e devolver a execução para a etapa 05 para correções.

CONTINUIDADE: deve-se seguir para a etapa "07. Aprovar MPR".

#### **07. Aprovar MPR**

RESPONSÁVEL PELA EXECUÇÃO: O SPI.

DETALHAMENTO: Ler o MPR e verificar se os procedimentos ali estabelecidos possuem todas as tarefas desejadas para os processos da área. Em caso de discordância, deve-se anotar os pontos de discordância usando comentários ou "Controlar Alterações" no próprio Word, carregá-lo no GFT e devolver a execução para a etapa 05 para correções.

Deve ser disparado o processo de publicação de MPR para a realização do responsável pela ALGP.

CONTINUIDADE: deve-se seguir para a etapa "08. Checar necessidade de familiarizar servidores da SPI com o GFT".

# **08. Checar necessidade de familiarizar servidores da SPI com o GFT**

RESPONSÁVEL PELA EXECUÇÃO: O GT-ESPROC.

DETALHAMENTO: No módulo "Indicadores e Relatórios" do GFT clicar na opção "Servidores não Integrados ao GFT por Área". Em seguida clicar em "Ver relatório" no canto inferior esquerdo da tela. Será gerado automaticamente um relatório com os nomes de todos os servidores que já estão familiarizados com o sistema.

Verificar quais servidores da SPI estão envolvidos no MPR atual (recém aprovado) e checar no relatório gerado se já conhecem o sistema GFT. Aqueles que não constarem da lista gerada pelo sistema necessitam ser treinados.

Por fim, informar servidores que precisam ser treinados para a próxima etapa.

SISTEMAS USADOS NESTA ATIVIDADE: GFT - Manual de Procedimento.

CONTINUIDADE: caso a resposta para a pergunta "Há pessoas não treinadas no sistema GFT?" seja "não, não há pessoas sem treinamento no GFT", esta etapa finaliza o procedimento. Caso a resposta seja "sim, há pessoas ainda não treinadas no GFT", deve-se seguir para a etapa "09. Agendar apresentação de familiarização ao GFT".

# **09. Agendar apresentação de familiarização ao GFT**

RESPONSÁVEL PELA EXECUÇÃO: ESPROC - Instrutor do GFT.

DETALHAMENTO: Deve-se reservar sala, notebook, projetor e agendar a reunião de familiarização da SPI, convidando todos os servidores informados na etapa anterior. Mesmo nos casos em sejam poucos servidores, deve-se reservar sala para a ocasião.

CONTINUIDADE: deve-se seguir para a etapa "10. Realizar apresentação de familiarização dos servidores da SPI com o GFT".

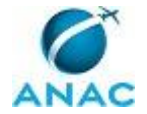

## **10. Realizar apresentação de familiarização dos servidores da SPI com o GFT**

RESPONSÁVEL PELA EXECUÇÃO: ESPROC - Instrutor do GFT.

DETALHAMENTO: Para essa reunião, deve-se seguir o roteiro disponível no artefato "Apresentação de Integração ao GFT". Os módulos nos quais os servidores devem ser integrados e as funcionalidades que necessitam estão disponíveis nesse artefato.

Os módulos constantes da apresentação devem ser acessados pelo GFT para que os servidores presentes familiarizem-se não só com as principais funcionalidades, mas para que vejam também o sistema em funcionamento.

Após a apresentação e depois de todos os servidores terem saído da sala, deve-se acessar o módulo Recursos Internos do GFT e atualizar na ficha do servidor se ele recebeu integração básica do GFT. O status de cada servidor deve ser atualizado individualmente.

COMPETÊNCIAS:

- Ministra, com clareza e eficácia, treinamentos do sistema GFT, conforme metodologia de mapeamento de processos adotada na ANAC.

ARTEFATOS USADOS NESTA ATIVIDADE: Apresentação de Integração ao GFT.

SISTEMAS USADOS NESTA ATIVIDADE: GFT - Processos de Trabalho, GFT - Artefatos, GFT - Áreas e Grupos, GFT - Demandas.

CONTINUIDADE: esta etapa finaliza o procedimento.

#### **11. Ajustar dados do MPR e reagendar nova reunião**

RESPONSÁVEL PELA EXECUÇÃO: ALGP/SPI.

DETALHAMENTO: Ajustar as instruções de trabalho, as competências e todas as outras propriedades do mapa de acordo com a linguagem oficial de mapeamento da ANAC contida no artefato 'Códigos de Referência Cruzada Para Cadastro de Processos'. Não deve-se preocupar neste momento em calcular o lead-time. Importar todos os dados gerados para o sistema 'GFT - Processos de Trabalho'.

Caso o manual de procedimento preveja automação do processo via GFT, deve-se simular o processo nesta etapa, aprovando-se o MPR no ambiente de simulação do GFT e simulando sua execução também no ambiente de simulação, em todas as etapas. Ao final, deve-se verificar se os dados gerados estão de acordo com o acordado nas reuniões.

Agendar a próxima reunião via Outlook com as pessoas envolvidas na última reunião. A sala deve conter acesso a rede interna e deve-se pedir a instalação de notebook e projetor na sala, caso não exista. Enviar a minuta ajustada de MPR em word para as pessoas que vão participar da reunião no momento do agendamento, via e-mail.

ARTEFATOS USADOS NESTA ATIVIDADE: Manual de Referência de Mapeamento de Processos, Códigos de Referência Cruzada Para Cadastro de Processos.

SISTEMAS USADOS NESTA ATIVIDADE: GFT - Processos de Trabalho.

CONTINUIDADE: deve-se seguir para a etapa "02. Realizar reunião de elaboração de MPR".

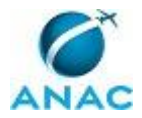

ANAC MPR/SPI-200-R08

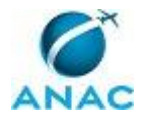

#### **4.10 Avaliar e Comunicar Maturidade de Gestão de Processos**

Realizar o Assessment da Gestão de Processos nas Superintendências e na ANAC como um Todo

O processo contém, ao todo, 4 etapas. A situação que inicia o processo, chamada de evento de início, foi descrita como: "1º dia útil de Outubro", portanto, este processo deve ser executado sempre que este evento acontecer. Da mesma forma, o processo é considerado concluído quando alcança seu evento de fim. O evento de fim descrito para esse processo é: "Maturidade comunicada ao SPI".

O grupo envolvido na execução deste processo é: O GT-ESPROC.

Para que este processo seja executado de forma apropriada, o executor irá necessitar do seguinte artefato: "Modelo de Avaliação de Maturidade em Gestão de Processos".

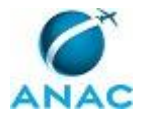

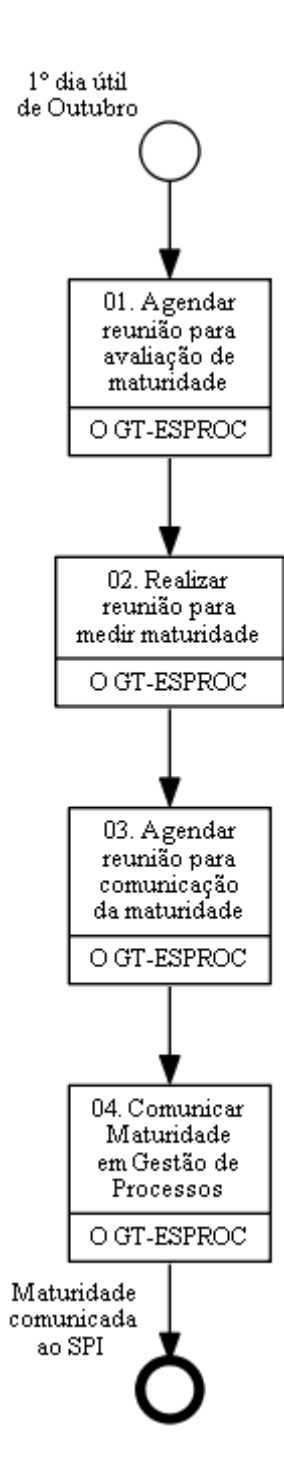

## **01. Agendar reunião para avaliação de maturidade**

RESPONSÁVEL PELA EXECUÇÃO: O GT-ESPROC.

DETALHAMENTO: Deve-se convidar os integrantes do ESPROC - Elaboração. Para o agendamento da reunião, deve-se elaborar evento no outlook em data acessível aos integrantes da 'ESPROC - Elaboração' solicitando reserva de sala e equipamento no período pretendido à 'SPI - Secretaria'.

CONTINUIDADE: deve-se seguir para a etapa "02. Realizar reunião para medir maturidade".

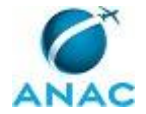

#### **02. Realizar reunião para medir maturidade**

RESPONSÁVEL PELA EXECUÇÃO: O GT-ESPROC.

DETALHAMENTO: Deve-se realizar reunião para avaliar a maturidade da ANAC em Gestão de Processos, fornecendo notas aos aspectos mencionados no Modelo de Avaliação de Maturidade em Gestão de Processos. A nota deve ser dada em consenso pelo grupo. Apenas em caso de impossibilidade de consenso, o O GT-ESPROC deve arbitrar a nota.

Ao fim da reunião, o arquivo preenchido deve ser fornecido nesta demanda e salvo também na pasta \\svcdf1001\anac\SPI\ESPROC\Maturidade\Aferições\ com o nome do arquivo de acordo com o ano correspondente.

ARTEFATOS USADOS NESTA ATIVIDADE: Modelo de Avaliação de Maturidade em Gestão de Processos.

CONTINUIDADE: deve-se seguir para a etapa "03. Agendar reunião para comunicação da maturidade".

# **03. Agendar reunião para comunicação da maturidade**

RESPONSÁVEL PELA EXECUÇÃO: O GT-ESPROC.

DETALHAMENTO: Deve-se agendar uma reunião com O SPI. Para o agendamento da reunião, deve-se elaborar evento no outlook em data acessível a 'O SPI' solicitando reserva de sala e equipamento no período pretendido.

CONTINUIDADE: deve-se seguir para a etapa "04. Comunicar Maturidade em Gestão de Processos".

# **04. Comunicar Maturidade em Gestão de Processos**

RESPONSÁVEL PELA EXECUÇÃO: O GT-ESPROC.

DETALHAMENTO: Realizar reunião com 'O SPI' para apresentar o resultado da avaliação realizada com a equipe, explicando:

1) a evolução da maturidade comparando-a com medições anteriores.

2)explicando porque os vetores que tiveram evolução o tiveram, e os que não tiveram porque não tiveram.

3) definindo prioridades para o próximo ciclo de maturidade.

CONTINUIDADE: esta etapa finaliza o procedimento.

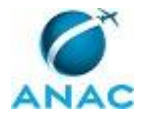

#### **4.11 Preparar e Realizar Evento de Educação Continuada em Processos**

Este processo define método para comunicar os participantes do evento de educação continuada da proximidade de realização do(s) curso(s).

O processo contém, ao todo, 5 etapas. A situação que inicia o processo, chamada de evento de início, foi descrita como: "Dois meses antes do inicio de cada evento em educação continuada em processos", portanto, este processo deve ser executado sempre que este evento acontecer. Da mesma forma, o processo é considerado concluído quando alcança seu evento de fim. O evento de fim descrito para esse processo é: "GECC paga e planilha de controle atualizada".

A área envolvida na execução deste processo é a GT-ESPROC. Já o grupo envolvido na execução deste processo é: IEDCPROC.

Para que este processo seja executado de forma apropriada, é necessário que o(s) executor(es) possuam a seguinte competência: (1) Ministra, com clareza e eficácia, treinamentos do sistema GFT, conforme metodologia de mapeamento de processos adotada na ANAC.

Também será necessário o uso dos seguintes artefatos: "Projeto Básico para Treinamento Teórico em Gestão de Processos", "Formulário de Atuação em Atividades de Curso ou Concurso", "Manual do SEI", "Artefato do Exercício de Treinamento do GFT", "Organograma do Exercício do Treinamento do GFT", "Projeto Básico para Treinamento do GFT", "Treinamento Arquitetura e Linguagem de Processos na ANAC", "Planilha do Exercício do Treinamento do GFT", "E-Mail Comunicando Eventos de Educação Continuada em Processos do ESPROC", "Roteiro para Treinamento do GFT com Distribuição de Tempo", "Modelo de e-Mail Aos Participantes do Treinamento do GFT", "Treinamento do Sistema GFT", "Treinamento Teórico em Gestão de Processos", "Exercício para o Treinamento de Linguagem e GFT".

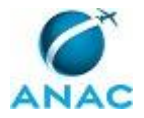

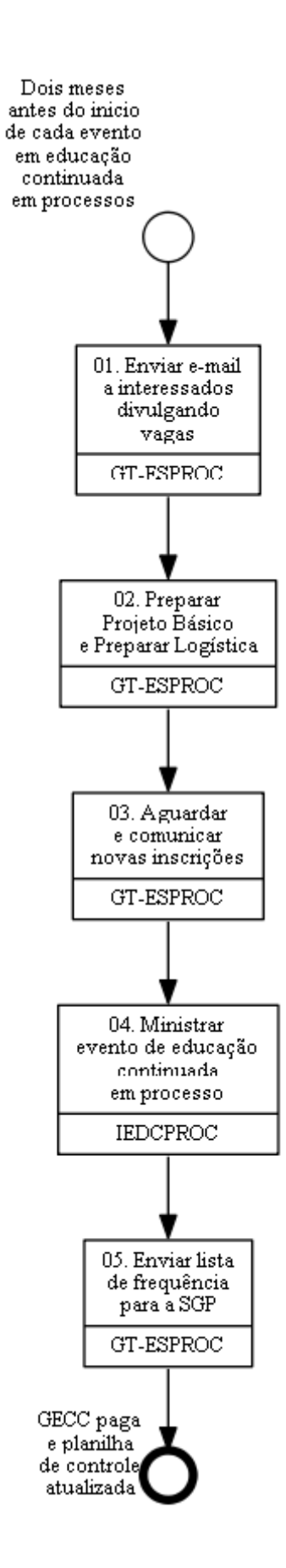

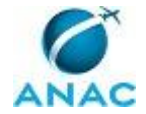

#### **01. Enviar e-mail a interessados divulgando vagas**

#### RESPONSÁVEL PELA EXECUÇÃO: GT-ESPROC.

DETALHAMENTO: Deve-se, utilizando o E-Mail Comunicando Eventos de Educação Continuada em Processos do ESPROC, comunicar os líderes das ALGP que haverá novo treinamento do GT-ESPROC e solicitar que indiquem colaboradores de suas áreas para participar. Importante ressaltar que estagiários e terceirizados podem participar do treinamento como ouvintes, sendo proibida a inscrição bem como emissão de certificado a essas pessoas.

ARTEFATOS USADOS NESTA ATIVIDADE: E-Mail Comunicando Eventos de Educação Continuada em Processos do ESPROC.

CONTINUIDADE: deve-se seguir para a etapa "02. Preparar Projeto Básico e Preparar Logística".

#### **02. Preparar Projeto Básico e Preparar Logística**

RESPONSÁVEL PELA EXECUÇÃO: GT-ESPROC.

DETALHAMENTO: Utilizando os modelos Projeto Básico para Treinamento do GFT e Projeto Básico para Treinamento Teórico em Gestão de Processos - dependendo do curso, preencher no sistema SEI, o Projeto Básico. Para o Projeto Básico é necessário definir quem serão os instrutores. Para tanto, no âmbito da SIA , conversar com o gerente. Para o módulo Competências do treinamento do GFT, entrar em contato com a GTCA(SGP) ou, a ausência dessa, com a GDPE e verificar qual será o instrutor na data selecionada. Neste ponto, pode ser preciso alterar a data inicialmente acordada em função da disponibilidade dos servidores envolvidos. Se isso ocorrer, deve-se comunicar às ALGP que indicaram colaboradores.

No contato com a GTCA(SGP) também será informado o nome do Coordenador Pedagógico do treinamento em questão e inserir seus dados no campo correspondente do Projeto Básico. Pode ser que esta definição por parte da GTCA(SGP) só aconteça depois de enviado o Projeto Básico, devendo a SGP inserir a informação.

No Projeto Básico, além dos instrutores e do plano resumido de aula, deve-se inserir a lista de inscritos. Caso seja um treinamento aberto, ou seja, disponível para todos os servidores da ANAC no Portal de Capacitação, deixar este campo em branco e também remover do formulário os pré- requisitos para matrícula.

Por fim, no Projeto Básico, determinar o número mínimo e máximo de alunos lembrando que o número mínimo deve ser sempre 60% do número máximo e que, caso não seja atingido o número mínimo de participantes o treinamento será cancelado ou adiado.

Juntamente com o Projeto Básico, deve ser encaminhado à SGP o Formulário de Atuação em Atividades de Curso ou Concurso.

Também é necessário reservar sala (com computadores para os alunos no caso do treinamento do GFT), e materiais adicionais como notebook, projetor, conforme o caso. Importante destacar que nos treinamentos do sistema GFT também é necessário que os computadores utilizados tenham Visio e BizAgi instalados.

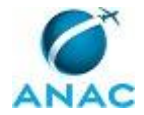

ARTEFATOS USADOS NESTA ATIVIDADE: Manual do SEI, Formulário de Atuação em Atividades de Curso ou Concurso, Projeto Básico para Treinamento Teórico em Gestão de Processos, Projeto Básico para Treinamento do GFT.

SISTEMAS USADOS NESTA ATIVIDADE: SEI.

CONTINUIDADE: deve-se seguir para a etapa "03. Aguardar e comunicar novas inscrições".

#### **03. Aguardar e comunicar novas inscrições**

RESPONSÁVEL PELA EXECUÇÃO: GT-ESPROC.

DETALHAMENTO: Durante o período que fica entre o envio do Projeto Básico e a realização do curso, podem surgir colaboradores interessados em participar do treinamento. Caso sejam indicação das ALGP deve-se encaminhar e-mail ao secretaria.eventos@anac.gov.br solicitando a inscrição, desde que respeitado o limite de vagas. Caso seja necessário aumentar a quantidade de vagas, solicitar, pelo mesmo e-mail alteração.

CONTINUIDADE: deve-se seguir para a etapa "04. Ministrar evento de educação continuada em processo".

# **04. Ministrar evento de educação continuada em processo**

RESPONSÁVEL PELA EXECUÇÃO: Instrutores de Educação Continuada em Processos. DETALHAMENTO: Antes da aula:

- imprimir a lista de presença (ela é encaminhada pela Secretaria de Eventos ao e-mail do instrutor);

- Caso seja treinamento do GFT, encaminhar ao e-mail dos alunos o Exercício para o Treinamento de Linguagem e GFT, o Artefato do Exercício de Treinamento do GFT, o Planilha do Exercício do Treinamento do GFT, o Organograma do Exercício do Treinamento do GFT e o link do módulo treinamento (\\sperj1208\GFT\Aplicacao\class\files\20.exe).

Nessa comunicação, utilizar o Modelo de e-Mail Aos Participantes do Treinamento do GFT.

Para o treinamento de Linguagem e Arquitetura (que é a primeira parte do treinamento do GFT), utilizar a apresentação Treinamento Arquitetura e Linguagem de Processos na ANAC.

Para o treinamento do GFT propriamente dito, utilizar a apresentação Treinamento do Sistema GFT. Para este, seguir o Roteiro para Treinamento do GFT com Distribuição de Tempo.

Para o treinamento teórico em Gestão de Processos, utilizar a apresentação Treinamento Teórico em Gestão de Processos.

#### COMPETÊNCIAS:

- Ministra, com clareza e eficácia, treinamentos do sistema GFT, conforme metodologia de mapeamento de processos adotada na ANAC.

ARTEFATOS USADOS NESTA ATIVIDADE: Modelo de e-Mail Aos Participantes do Treinamento do GFT, Organograma do Exercício do Treinamento do GFT, Treinamento Teórico em Gestão de Processos, Roteiro para Treinamento do GFT com Distribuição de Tempo, Treinamento do Sistema GFT, Treinamento Arquitetura e Linguagem de Processos

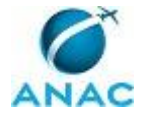

na ANAC, Planilha do Exercício do Treinamento do GFT, Artefato do Exercício de Treinamento do GFT, Exercício para o Treinamento de Linguagem e GFT. CONTINUIDADE: deve-se seguir para a etapa "05. Enviar lista de frequência para a SGP".

#### **05. Enviar lista de frequência para a SGP**

RESPONSÁVEL PELA EXECUÇÃO: GT-ESPROC.

DETALHAMENTO: esta etapa não possui detalhamento.

CONTINUIDADE: esta etapa finaliza o procedimento.

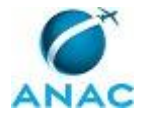

#### **4.12 Preparar Calendário de Cursos da Educação Continuada em Processos**

#### (EAD

O processo contém, ao todo, 3 etapas. A situação que inicia o processo, chamada de evento de início, foi descrita como: "Dia 15 de janeiro", portanto, este processo deve ser executado sempre que este evento acontecer. Da mesma forma, o processo é considerado concluído quando alcança seu evento de fim. O evento de fim descrito para esse processo é: "Projetos básicos aprovados pela SGP e logística preparada".

A área envolvida na execução deste processo é a GT-ESPROC. Já os grupos envolvidos na execução deste processo são: IEDCPROC, O GT-ESPROC.

Para que este processo seja executado de forma apropriada, é necessário que o(s) executor(es) possuam a seguinte competência: (1) Elabora calendário de educação continuada em gestão de processos observando de acordo com a disponibilidade orçamentária, de pessoal e de agenda dos alunos e instrutores envolvidos.

Também será necessário o uso do seguinte artefato: "Calendário de Cursos do ESPROC".

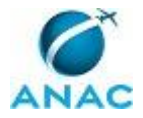

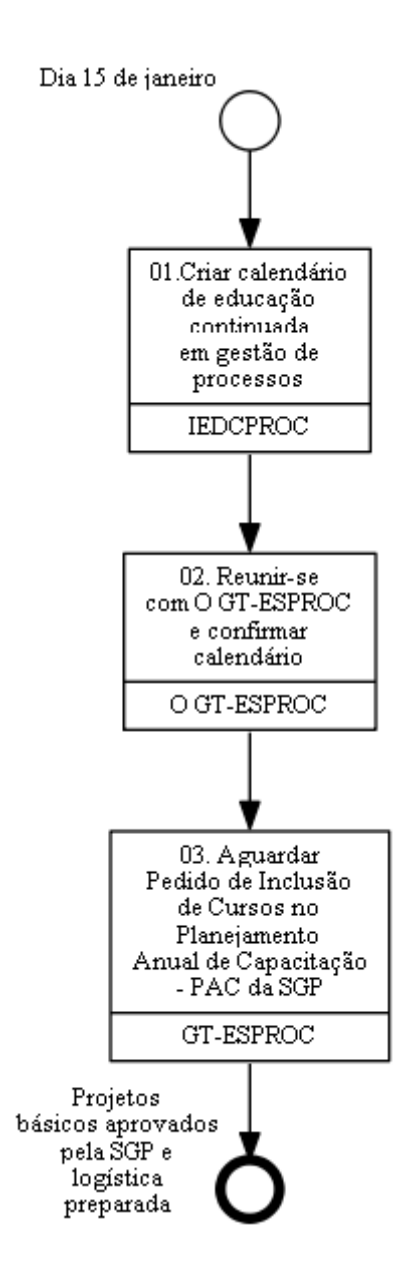

# **01.Criar calendário de educação continuada em gestão de**

**processos**

RESPONSÁVEL PELA EXECUÇÃO: Instrutores de Educação Continuada em Processos. DETALHAMENTO: Definir a quantidade de cursos e as datas no ano para as seguintes modalidades:

- 1) Formação de Mapeadores de Processos: Curso Teórico (16 horas de curso).
- 2) Formação de Mapeadores de processos: Arquitetura e Sistemas (24 horas de curso).
- 3) Sensibilização à Gestão de Processos (EAD) (90 dias em aberto).

Para definir a quantidade e as datas, seguir os seguintes critérios para cada curso:

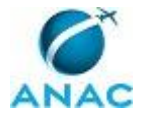

1) Verificar a quantidade de novos servidores entrando em ALGP. O curso deve ser feito apenas para pessoas que ainda não tiveram contato com o curso teórico e que vão de certa forma, trabalhar com processos. A quantidade mínima de cursos a ser ofertado por ano é um e o máximo é dois. Dar um intervalo mínimo de 4 meses entre cada curso. Caso não haja demanda no futuro para as turmas planejadas, elas poderão ser canceladas. As turmas devem ter no máximo 30 alunos.

2) Verificar a quantidade de novos servidores entrando em ALGP e a quantidade de servidores que precisam de atualização. O curso deve ser feito tanto para pessoas que ainda não tiveram contato com a gestão de processos como para atualização de servidores que já trabalham no assunto. Para servidores novos, o curso deve ser precedido imediatamente do Curso Teórico (item 1). Para atualização, pode ocorrer de forma independente. A quantidade mínima de cursos ofertados por ano deve ser dois, e no máximo quatro. Caso não haja demanda no futuro para as turmas, elas podem ser canceladas. A turma de atualização é aberta. A turma para novos servidores que vão trabalhar no tema (e que ocorre concatenada com o curso do tópico 1) deve ser fechada. As turmas devem ter no máximo 30 alunos.

3) Verificar a quantidade de novos servidores entrando na ANAC. Caso tenha ocorrido posse em massa (ex: concurso público) e uma nova gama de servidores tomou posse, deve-se soltar o EAD de Gestão de Processos. A quantidade mínima de cursos ofertados por ano deve ser zero, e no máximo um. Caso não haja demanda no futuro para as turmas, elas podem ser canceladas. A turma é aberta. A quantidade de alunos é ilimitada.

Para cada evento marcado, deve-se selecionar um instrutor para o curso dentre os servidores listados no(a) Planilha de Controle de Instrutores do ESPROC, de acordo com sua capacidade técnica descrita na planilha. O coordenador técnico deve ser o mesmo para todos os eventos, e alguém do grupo Coordenador Técnico - ESPROC. Deve-se ligar para cada instrutor e verificar se ele concorda com as datas e a possibilidade de ministrar o curso. Deve-se fazer ajustes na data se solicitado. Deve-se avisar os instrutores que as datas e a nomeação para instrutoria ainda serão crivo de análise de O GT-ESPROC.

A marcação dos cursos, sua data e seus instrutores deve ser feito usando-se o 'Calendário de Cursos do ESPROC'.

#### COMPETÊNCIAS:

- Elabora calendário de educação continuada em gestão de processos observando de acordo com a disponibilidade orçamentária, de pessoal e de agenda dos alunos e instrutores envolvidos.

ARTEFATOS USADOS NESTA ATIVIDADE: Calendário de Cursos do ESPROC.

SISTEMAS USADOS NESTA ATIVIDADE: Planilha de Controle de Instrutores do ESPROC.

CONTINUIDADE: deve-se seguir para a etapa "02. Reunir-se com O GT-ESPROC e confirmar calendário".

## **02. Reunir-se com O GT-ESPROC e confirmar calendário**

RESPONSÁVEL PELA EXECUÇÃO: O GT-ESPROC.

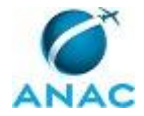

DETALHAMENTO: Validar o calendário com a quantidade de cursos, datas e instrutores com O GT-ESPROC. Em caso de pedidos de ajuste, deve-se realizá-los, mesmo que conflitem com os critérios estabelecidos na 1ª etapa. Caso tenha que repactuar datas com os instrutores, ou repactuar instrutores, deve-se fazê-lo até que tanto O GT-ESPROC esteja satisfeito e também os instrutores.

CONTINUIDADE: deve-se seguir para a etapa "03. Aguardar Pedido de Inclusão de Cursos no Planejamento Anual de Capacitação - PAC da SGP".

# **03. Aguardar Pedido de Inclusão de Cursos no Planejamento Anual de Capacitação - PAC da SGP**

RESPONSÁVEL PELA EXECUÇÃO: GT-ESPROC.

DETALHAMENTO: Quando do recebimento do pedido de PAC pela SGP informar as datas e a quantidade de treinamento que será realizada no exercício.

CONTINUIDADE: esta etapa finaliza o procedimento.

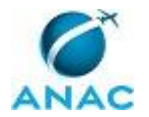

#### **4.13 Revisar Processo de Negócio sob Demanda**

Processo para revisar Processos de Negócio, seu desmembramento e/ou mescla

O processo contém, ao todo, 5 etapas. A situação que inicia o processo, chamada de evento de início, foi descrita como: "Recebimento de demanda com solicitação de revisão de Processo do Negócio", portanto, este processo deve ser executado sempre que este evento acontecer. Da mesma forma, o processo é considerado concluído quando alcança algum de seus eventos de fim. Os eventos de fim descritos para esse processo são:

- a) Revisão efetivada.
- b) Revisão não efetivada.

Os grupos envolvidos na execução deste processo são: ESPROC - Comunicação Interna, ESPROC - Elaboração, O GT-ESPROC.

Para que este processo seja executado de forma apropriada, é necessário que o(s) executor(es) possua(m) as seguintes competências: (1) Avalia os documentos e dá-lhes a destinação correta; (2) Mapeia, com clareza, processos de negócios utilizando a linguagem institucionalizada e conceitos de modelagem de processos; (3) Manipula o módulo de Processos de Negócio - GFT com eficiência e livre de erros.

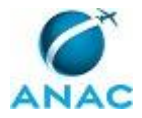

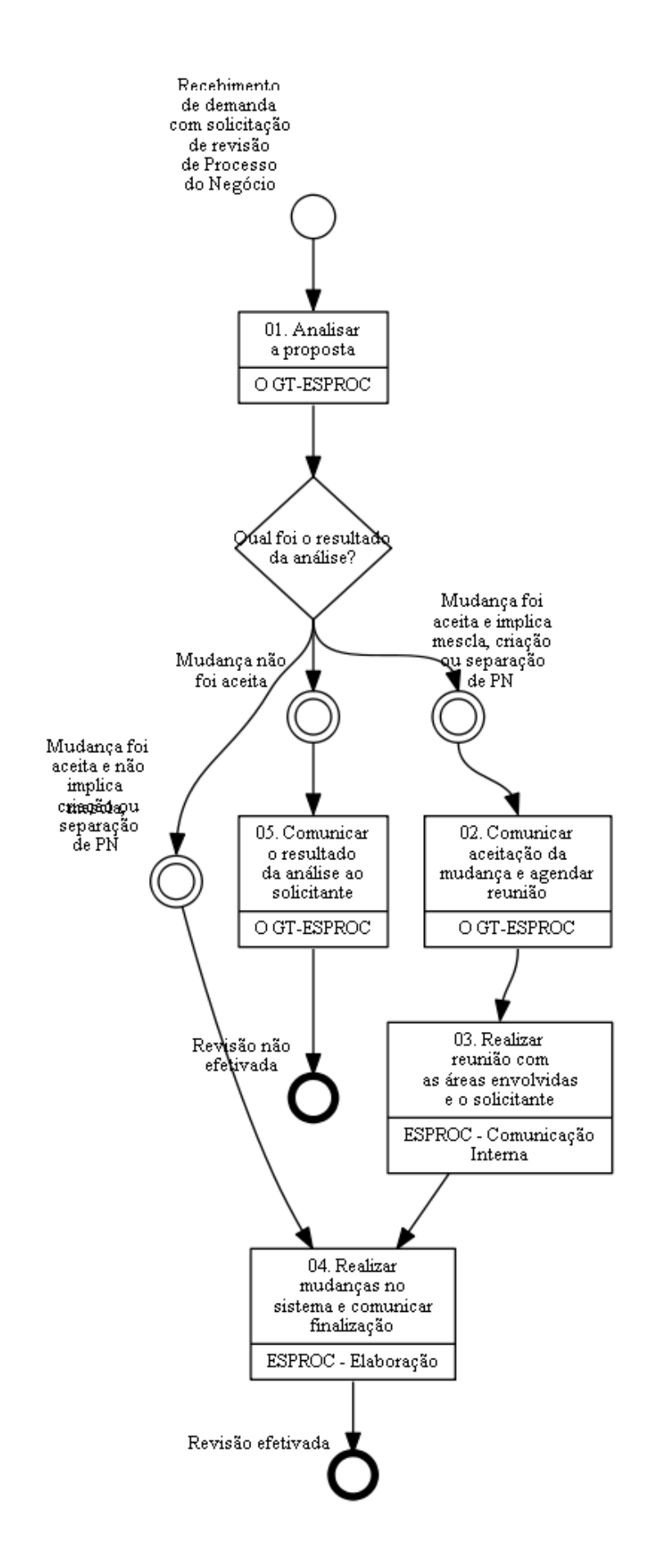
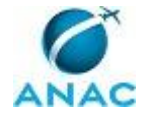

#### **01. Analisar a proposta**

RESPONSÁVEL PELA EXECUÇÃO: O GT-ESPROC.

DETALHAMENTO: Deve-se analisar o conteúdo da proposta quanto:

-o aval do dono do Processo de Negócio e aprovação do novo arranjo pelo Superintendente da área. Caso não haja aval ou aprovação, deve-se orientar o solicitante a obter o aval e aprovação de ambos e envia-las por email antes de continuar a execução do processo. Se o aval ou a aprovação não forem obtidos até o fim do prazo da etapa, a mudança não deve ser aceita.

- a previsão de deslocamento/rearranjo dos PT afetados pela mudança proposta. Caso a informação não venha, deve-se orientar o solicitante a enviar a informação até o final do prazo da etapa. Caso ela não seja enviada, a mudança não deve ser aceita.

- ao nível de detalhamento dos PN: deve-se avaliar se está adequada à arquitetura usada no mapeamento da Agência. Se não estiver, deve-se explicar ao solicitante a razão e a mudança não deve ser aceita.

Deve ser avaliado também se a alteração proposta implicará participação de outras áreas, isto é, se haverá mescla ou separação de PN de donos distintos. Em caso de participação, deve haver o aval dos outros chefes de UORG afetados para que a mudança seja aceita.

Mudança de nome de PN ou expressão não requerem a participação de outras áreas e devem ser aceitos, salvo nomes inoportunos.

COMPETÊNCIAS:

- Avalia os documentos e dá-lhes a destinação correta.

CONTINUIDADE: caso a resposta para a pergunta "Qual foi o resultado da análise?" seja "mudança não foi aceita", deve-se seguir para a etapa "05. Comunicar o resultado da análise ao solicitante". Caso a resposta seja "mudança foi aceita e não implica mescla, criação ou separação de PN", deve-se seguir para a etapa "04. Realizar mudanças no sistema e comunicar finalização". Caso a resposta seja "mudança foi aceita e implica mescla, criação ou separação de PN", deve-se seguir para a etapa "02. Comunicar aceitação da mudança e agendar reunião".

**02. Comunicar aceitação da mudança e agendar reunião**

RESPONSÁVEL PELA EXECUÇÃO: O GT-ESPROC.

DETALHAMENTO: Comunicar o solicitante que a proposta de mudança de PN foi aceita.

Agendar uma reunião com partes envolvidas pela mudança do Processo de Negócio. As partes envolvidas são a GAPI, a GT-ESPRO e a GDPE e o dono do processo. A participação de todas as áreas é importante porque a mudança do processo de negócio tem impacto:

1) Na relação com o plano estratégico e indicadores de desempenho.

2) Trilhas de aprendizagem.

3) Projetos.

Deve-se também enviar um email à AUD avisando da mudança do Processo de Negócio.

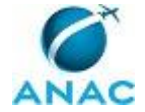

Importante salientar que na comunicação ao solicitante e à AUD deve-se avisar que a mudança no sistema ainda não foi realizada, e que eles serão realizados quando ela for concluída.

CONTINUIDADE: deve-se seguir para a etapa "03. Realizar reunião com as áreas envolvidas e o solicitante".

#### **03. Realizar reunião com as áreas envolvidas e o solicitante**

RESPONSÁVEL PELA EXECUÇÃO: ESPROC - Comunicação Interna.

DETALHAMENTO: Deve-se realizar a reunião com as áreas envolvidas.

Na reunião serão abordados os seguintes assuntos:

- Reclassificação dos objetivos estratégicos relacionados aos novos PN e definição dos indicadores (GAPI).

- Reajuste das trilhas de aprendizagem impactadas pela revisão (GDPE).

- Realocação dos novos PN para cada projeto prioritário e cada projeto estratégico (GT-ESPRO).

Ao final da reunião, deve-se avisar a todos os envolvidos para realizarem a atualização nos sistemas de Indicadores, Trilhas de Aprendizagem e Planos Estratégicos no GFT.

Deve-se avisar a ESPROC - Elaboração das mudanças que devem ser feitas no sistema de Processos de Negócio para a próxima etapa.

CONTINUIDADE: deve-se seguir para a etapa "04. Realizar mudanças no sistema e comunicar finalização".

#### **04. Realizar mudanças no sistema e comunicar finalização**

RESPONSÁVEL PELA EXECUÇÃO: ESPROC - Elaboração.

DETALHAMENTO: Deve-se proceder as mudanças no sistema de acordo com o comunicado pelo O GT-ESPROC no sistema GFT - Processos de Negócio.

Deve-se também enviar um email à AUD avisando da mudança do Processo de Negócio.

Comunicar ao solicitante e à AUD que a mudança no sistema foi realizada. COMPETÊNCIAS:

- Mapeia, com clareza, processos de negócios utilizando a linguagem institucionalizada e conceitos de modelagem de processos.

- Manipula o módulo de Processos de Negócio - GFT com eficiência e livre de erros.

SISTEMAS USADOS NESTA ATIVIDADE: GFT - Processos de Negócio.

CONTINUIDADE: esta etapa finaliza o procedimento.

#### **05. Comunicar o resultado da análise ao solicitante** RESPONSÁVEL PELA EXECUÇÃO: O GT-ESPROC.

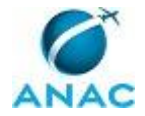

DETALHAMENTO: O comunicado informará ao solicitante que sua revisão não foi aceita como válida e trazer o motivo pelo que não foi aceita a proposta. CONTINUIDADE: esta etapa finaliza o procedimento.

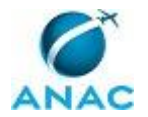

#### **4.14 Aprovar e Revogar MPR Publicados em BPS**

Este processo consiste em verificar os MPR publicados e/ou revogados pelas UORG da ANAC todas as segundas-feiras e oficializar o registro do mesmo no sistema, caso o superintendente da área não o tenha feito, dado que as ALGP não possuem tal permissão no sistema.

O processo contém uma etapa. A situação que inicia o processo, chamada de evento de início, foi descrita como: "Toda segunda-feira", portanto, este processo deve ser executado sempre que este evento acontecer. Da mesma forma, o processo é considerado concluído quando alcança seu evento de fim. O evento de fim descrito para esse processo é: "MPR publicado ou revogado".

O grupo envolvido na execução deste processo é: GT-ESPROC - Auditoria Cadastral.

Para que este processo seja executado de forma apropriada, é necessário que o(s) executor(es) possuam a seguinte competência: (1) Cadastra processo de trabalho no sistema GFT, de acordo com as orientações previstas no Manual de Gerenciamento de Processos da ANAC.

Abaixo se encontra(m) a(s) etapa(s) a ser(em) realizada(s) na execução deste processo e o diagrama do fluxo.

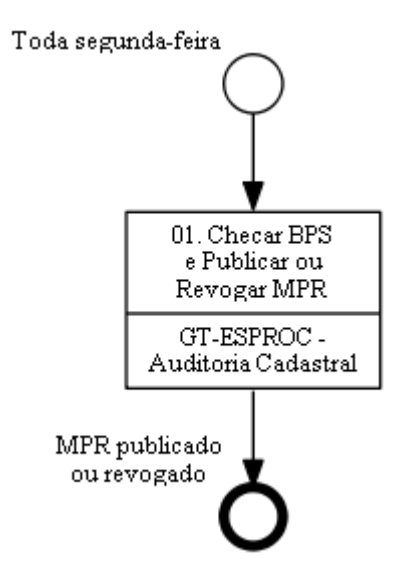

#### **01. Checar BPS e Publicar ou Revogar MPR**

RESPONSÁVEL PELA EXECUÇÃO: GT-ESPROC - Auditoria Cadastral.

DETALHAMENTO: Checar no BPS publicado na sexta-feira anterior se houve a publicação ou revogação de algum MPR por alguma UORG checando-se as portarias no texto principal do BPS. Verificar o mesmo também em BPS extras que possam ter sido publicados na semana anterior.

Em caso de publicação de novo MPR, deve-se verificar, para cada MPR:

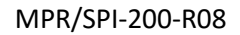

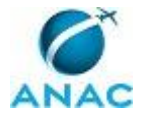

1) o título da Portaria que o aprovou no BPS e preenche-lo dentro do registro do MPR no módulo 'GFT - Manual de Procedimento'.

2) se a data de aprovação está correta no registro do MPR no módulo 'GFT - Manual de Procedimento'. Em caso negativo, deve-se atualizar para a data correta. A data correta é a data da Portaria.

3) se as pessoas dentro dos grupos foram informadas pela ALGP. Caso o grupo esteja vazio, deve-se buscar o líder da ALGP e avisa-lo para informar as pessoas no grupo, explicando-o como fazer o procedimento caso seja necessário. Somente continuar a execução da demanda após o preenchimento dos grupos. O líder da ALGP pode ser encontrado por meio do 'Controle de Servidores da ALGP', na aba correspondente a sua UORG. O líder é a pessoa que possui o nome em negrito.

4) se o MPR é reservado. Um MPR reservado tem essa informação declarada em sua portaria, e não tem sua publicação em anexo.

5) se na Portaria, ou dentro do manual no item 'Revogação', um MPR de outra numeração foi revogado por aquele manual. Em caso positivo, deve-se revogar o MPR declarado manualmente.

Em caso de revogação de MPR, não há checagens adicionais a serem feitas antes da ação.

Após as verificações cabíveis acima, aprovar ou revogar o MPR no sistema. Caso o sistema dê algum aviso de inconformidade do MPR e impeça a publicação, deve-se buscar o líder da ALGP do MPR que está sendo publicado e avisá-lo para resolver o problema.

Somente finalizar a demanda após todos os problemas identificados acima estiverem sanados e todos os MPR em questão estiverem oficializados no sistema.

MPR que forem publicados em BPS e não estiverem cadastrados no sistema devem ter sua existência avisada a O GT-ESPROC.

COMPETÊNCIAS:

- Cadastra processo de trabalho no sistema GFT, de acordo com as orientações previstas no Manual de Gerenciamento de Processos da ANAC.

SISTEMAS USADOS NESTA ATIVIDADE: Controle de Servidores da ALGP, GFT - Manual de Procedimento.

CONTINUIDADE: esta etapa finaliza o procedimento.

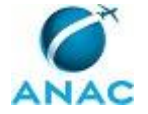

### **4.15 Solicitar Instalação/desinstalação do Microsoft Visio e Controlar Licenças**

Solicitar Instalação de Licença do Visio Professional

O processo contém, ao todo, 6 etapas. A situação que inicia o processo, chamada de evento de início, foi descrita como: "Recebimento de Solicitação para Instalação do Visio", portanto, este processo deve ser executado sempre que este evento acontecer. Da mesma forma, o processo é considerado concluído quando alcança algum de seus eventos de fim. Os eventos de fim descritos para esse processo são:

- a) Demanda atendida e Visio instalado.
- b) Área Informada e pedido arquivado.

Os grupos envolvidos na execução deste processo são: ESPROC - Controle Visio, O GT-ESPROC.

Abaixo se encontra(m) a(s) etapa(s) a ser(em) realizada(s) na execução deste processo e o diagrama do fluxo.

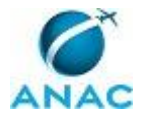

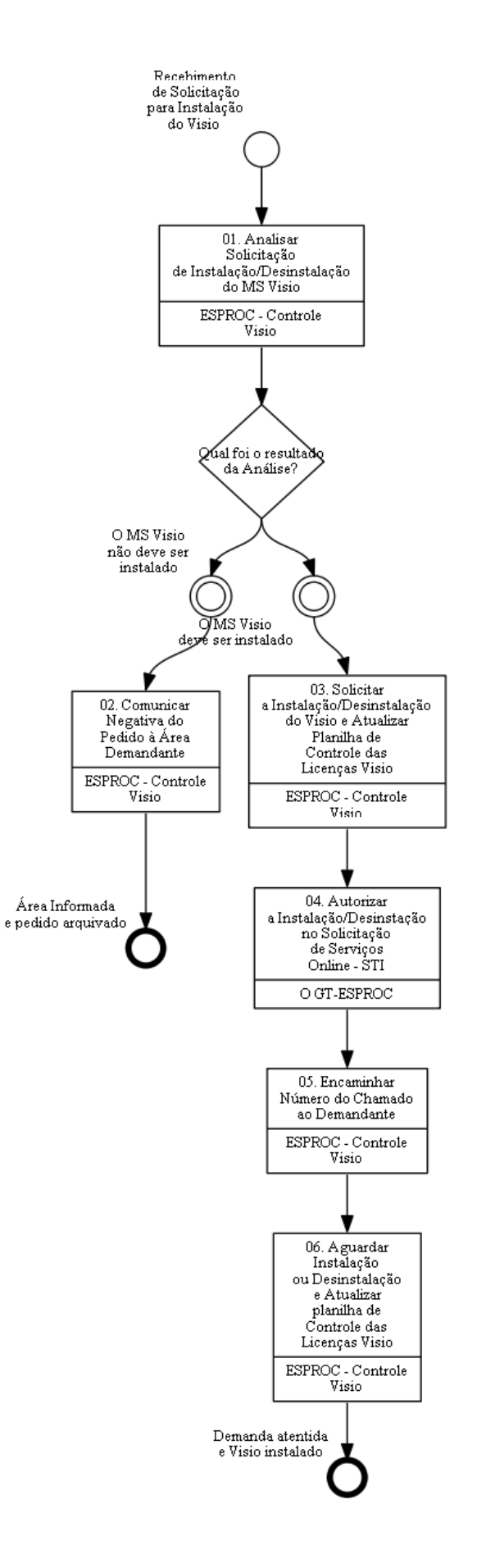

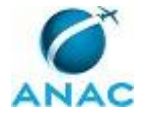

### **01. Analisar Solicitação de Instalação/Desinstalação do MS Visio**

RESPONSÁVEL PELA EXECUÇÃO: ESPROC - Controle Visio.

DETALHAMENTO: Inicialmente, deve-se verificar na planilha 'Controle das Licenças Visio' se há disponibilidade de licenças para instalação do MS Visio. O limite máximo é de 200 licenças.

A solicitação deve conter:

1) Nome completo do interessado (principalmente nos casos em que outras pessoas - ex. secretárias - solicitam a instalação).

2) Login.

3) Lotação (regimental e física - cidade, andar, etc).

4) Nome da máquina (número do patrimônio precedido do prefixo do nome - ex. ESDF100xxxxx).

Deve-se verificar, no arquivo 'Controle de Servidores da ALGP', se o solicitante pertence à ALGP de sua UORG, caso positivo, a demanda deve ser aceita, independentemente do número de licenças instaladas. Caso se trate de um estagiário, é necessário confirmar se ele pertence à ALGP com o seu líder, uma vez que estagiários não estão representados na planilha de controle supracitada. Caso o número de licenças com a instalação para a ALGP passe de 200, deve-se buscar na planilha de controle usuários com prioridades baixas (3 e 4), e proceder a desinstalação das mesmas seguindo os critérios:

1)Prioridade (menor prioridade) 2)Tempo de uso (maior tempo de uso)

Antes do pedido de desinstalação, deve-se entrar em contato com o servidor da área e avisar da desinstalação, dando-lhe chance para rejustificar a necessidade do Visio, mudando sua prioridade na planilha de controle.

Nunca aceitar pedidos de licenças para instalação em notebooks (nome da máquina começa com NB), a não ser que seja p/ cursos, aulas, para servidores que mapeiam processos em viagens à serviço, com tempo de licença determinado ou em casos que o notebook seja a estação de trabalho do servidor. Caso a utilização do software não seja em cursos/aulas ou para mapeamento de processos em viagens, deve-se orientar o solicitante a pedir acesso a conexão de área de trabalho remota para o seu login e sua máquina junto a TI. Para isso, ele deve ter o Visio instalado em sua estação de trabalho. Caso o solicitante não a tenha, devese solicitar a instalação.

Caso o solicitante tenha como fins a realização de cursos, aulas ou mapeamento de processos em viagens à serviço deve-se sempre aceitar a demanda, sendo que esta deve sempre conter uma data de desinstalação garantida. Caso este dado não tenha sido informado, deve-se requisitá-lo ao solicitante.

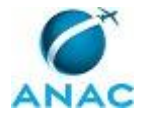

Caso o solicitante não se enquadre nos critérios descritos anteriormente, porém haja uma justificativa coerente e licenças disponíveis abaixo de 200, será possível realizar a instalação do MS Visio em sua máquina.

Caso não haja licenças disponíveis e o solicitante não se enquadre em nenhum critério acima, deve-se rejeitar a solicitação.

Caso o pedido seja para desinstalação, verificar se todos os dados foram descritos na solicitação (são necessários os mesmos dados da instalação) e aceitar o pedido.

SISTEMAS USADOS NESTA ATIVIDADE: Controle de Servidores da ALGP, Controle das Licenças Visio.

CONTINUIDADE: caso a resposta para a pergunta "Qual foi o resultado da Análise?" seja "O MS Visio deve ser instalado", deve-se seguir para a etapa "03. Solicitar a Instalação/Desinstalação do Visio e Atualizar Planilha de Controle das Licenças Visio". Caso a resposta seja "O MS Visio não deve ser instalado", deve-se seguir para a etapa "02.

Comunicar Negativa do Pedido à Área Demandante".

#### **02. Comunicar Negativa do Pedido à Área Demandante**

RESPONSÁVEL PELA EXECUÇÃO: ESPROC - Controle Visio.

DETALHAMENTO: Entrar em contato com o solicitante (via Link, e-mail, telefone) para que o mesmo possa argumentar novamente sua solicitação. Caso haja fatos novos, refazer a avaliação. Caso não haja, informar ao solicitante que, em função da priorização das instalações do MS Visio em computadores de colaboradores das ALGP, não será possível proceder a instalação em sua máquina. Deve-se ser transparente com o procedimento adotado e explicar, adicionalmente, que o limite de uso de licenças de Visio para a ANAC é de 200.

CONTINUIDADE: esta etapa finaliza o procedimento.

## **03. Solicitar a Instalação/Desinstalação do Visio e Atualizar Planilha de Controle das Licenças Visio**

RESPONSÁVEL PELA EXECUÇÃO: ESPROC - Controle Visio.

DETALHAMENTO: Acessar o sistema de solicitação on-line 'Solicitação de Serviços Online - STI' , ir no link de outros serviços e preencher o formulário do sistema.

- Informe sua localidade (não a do solicitante da demanda): UF/Unidade: DF-SEDE; Andar; ramal e Superintendência. Caso a sigla da gerência não couber no campo, repetir a sigla da superintendência.

- Descreva como o serviço que deseja solicitar a seguinte frase: "Instalar/Desinstalar software Visio da máquina do Sr. (Nome do solicitante) , login: (login do solicitante) - área: (área do solicitante), local do solicitante: (andar e cidade) e máquina (nome do computador do solicitante).

- Justificativa de acesso a este serviço:

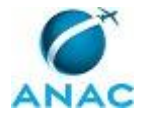

1) Em caso de instalação: "As licenças do Visio passaram a ser administradas pela SPI e o servidor em questão necessita do software para continuar realizando suas atividades, (acrescentar justificativa do solicitante)".

2) Em caso de desinstalação: "As licenças do Visio passaram a ser administradas pela SPI. Devido ao excedente do número de licenças instaladas, pedimos a desinstalação desta."

No formulário, colocar como superior imediato responsável pela aprovação o O GT-ESPROC.

Caso a solicitação seja de instalação, deve-se acessar a planilha 'Controle das Licenças Visio' e cadastrar o novo usuário, preenchendo as colunas de "Usuário", "Máquina", "Versão do Visio", "Data da Solicitação de Instalação", "Justificativa para Instalação", e "Número do chamado para Instalação". Caso o pedido seja de instalação para cursos com data programada de desinstalação, ou instalações provisórias, deve-se preencher a coluna "Data de Programação de Desinstalação". As colunas "Prioridade" e "É Permanente?" serão preenchidas automaticamente. A versão do Visio é sempre a última versão disponível na ANAC.

Caso a solicitação seja de desinstalação, deve-se acessar a planilha 'Controle das Licenças Visio' e procurar o nome do usuário. Deve-se preencher a coluna "Número do Chamado de Desinstalação" e "Data de Solicitação de Desinstalação".

SISTEMAS USADOS NESTA ATIVIDADE: Controle das Licenças Visio, Solicitação de Serviços Online - STI.

CONTINUIDADE: deve-se seguir para a etapa "04. Autorizar a Instalação/Desinstalação no Solicitação de Serviços Online - STI".

# **04. Autorizar a Instalação/Desinstalação no Solicitação de Serviços Online - STI**

RESPONSÁVEL PELA EXECUÇÃO: O GT-ESPROC.

DETALHAMENTO: A partir do link recebido por e-mail, autorizar a instalação/desinstalação do MS Visio no sistema 'Solicitação de Serviços Online - STI'.

SISTEMAS USADOS NESTA ATIVIDADE: Solicitação de Serviços Online - STI.

CONTINUIDADE: deve-se seguir para a etapa "05. Encaminhar Número do Chamado ao Demandante".

#### **05. Encaminhar Número do Chamado ao Demandante**

RESPONSÁVEL PELA EXECUÇÃO: ESPROC - Controle Visio.

DETALHAMENTO: Deve-se encaminhar o e-mail recebido da STI avisando da aprovação do chamado ao solicitante para acompanhamento.

CONTINUIDADE: deve-se seguir para a etapa "06. Aguardar Instalação ou Desinstalação e Atualizar planilha de Controle das Licenças Visio".

## **06. Aguardar Instalação ou Desinstalação e Atualizar planilha de Controle das Licenças Visio**

RESPONSÁVEL PELA EXECUÇÃO: ESPROC - Controle Visio.

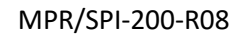

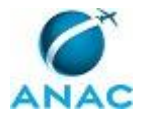

DETALHAMENTO: Deve-se esperar o email da STI avisando da conclusão do chamado. Ao receber o email, deve-se acessar a planilha 'Controle das Licenças Visio' e atualizar os seguintes campos:

1) Em caso de instalação, a coluna "Data de Instalação."

2) Em caso de desinstalação, a coluna "Data de Desinstalação".

Caso o pedido tenha sido de instalação e a coluna "Data de Programação para Desinstalação" estiver preenchida, deve-se abrir um novo chamado usando-se o sistema 'Solicitação de Serviços Online - STI' e pedir a desinstalação do sistema para a máquina e o login do servidor, com o seguinte texto:

- Informe sua localidade (não a do solicitante da demanda): UF/Unidade: DF-SEDE; Andar; ramal e Superintendência. Caso a sigla da gerência não couber no campo, repetir a sigla da superintendência.

- Descreva como o serviço que deseja solicitar a seguinte frase: "Desinstalar software Visio da máquina do Sr. (Nome do solicitante) , login: (login do solicitante) - área: (área do solicitante), local do solicitante: (andar e cidade) e máquina (nome do computador do solicitante), na data (data programada de desinstalação).

- Justificativa de acesso a este serviço: "As licenças do Visio passaram a ser administradas pela SPI. Devido ao excedente do número de licenças instaladas, pedimos a desinstalação desta."

Caso não haja texto na coluna "Data de Programação para Desinstalação" e a planilha 'Controle das Licenças Visio' já tenha sido atualizada, a demanda está concluída. Caso contrário, deve-se esperar o email de confirmação da STI confirmando a desinstalação, atualizar a coluna "Data de Desinstalação" na planilha 'Controle das Licenças Visio' para concluir a demanda.

SISTEMAS USADOS NESTA ATIVIDADE: Solicitação de Serviços Online - STI, Controle das Licenças Visio.

CONTINUIDADE: esta etapa finaliza o procedimento.

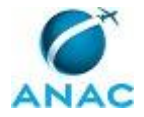

# **5. DISPOSIÇÕES FINAIS**

Em caso de identificação de erros e omissões neste manual pelo executor do processo, a SPI deve ser contatada. Cópias eletrônicas deste manual, do fluxo e dos artefatos usados podem ser encontradas em sistema.